# **République Algérienne Démocratique et Populaire**

Ministère de l'Enseignement Supérieur et de la Recherche Scientifique Université Djilali Bounaama Khemis Miliana

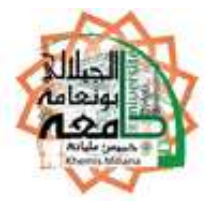

# **Faculté des Sciences et de la Technologie Département de Technologie**

Mémoire du Projet de Fin d'Etudes Pour l'obtention du diplôme de

# **Master**

En

« Télécommunications »

Option :

« Systèmes des Télécommunications »

**Titre** :

# **Etude et planification d'un système de supervision**

**(SCADA) sous le logiciel Labview**

**Réalisé par : Encadré par :**

IKEDICHE Sara Mr A. BOUSSAHA

Année Universitaire: 2017/2018

# *Remerciements*

الحمد لله الذي أعانني وأنار لي طريق العلم ووفقني لإتمام عملي المتواضع والسلاة والسالم على مـحـمـد سيد المرسلين وعلى أله وصحبه أجمعين إلى يوم الدين

 *Je remercie tout d'abord le grand Dieu « ALLAH » tous puissants qui m'a donné le courage de confronter ce nouveau domaine, et la force de réaliser ce travail.*

 *Je tiens à remercier les personne qui grâce à eux, je ne pourrai jamais être là, ma mère et mon père. Ainsi que toute ma famille.*

 *Je remercie Messieurs les membres du jury, d'avoir accepté de prendre part à ce jury ainsi que pour l'intérêt qu'ils ont porté à ce travail.*

 *Je remercie également Monsieur A. BOUSSAHA, mon encadrant, pour ses conseils et suggestions avisés qui nous ont aidés à mener bien ce travail, et d'avoir apporté à ce mémoire ces remarques et conseils.*

 *Enfin je tiens à remercier toutes les personnes qui nous ont aidés dans notre projet.khledj Abdenour qui me aider boucoup.*

# "اللهم علمنا ما ينفعنا وانفعنا بما علمتنا وزدنا علما"

# *Dédicaces*

# الحمد لـلـه الذي أعاننا بالعلم وزيننا بالحلم وـكرمنا بالتقوى وجملنا بالعافية

*J*e dédie ce mémoire

*A*mes chers parents. Ma mère, qui m'a encouragé à aller de l'avant et

Qui m'a donné tout son amour pour reprendre mes études, et

Mon très cher père est la plus belle perle du monde

Pour leur patience, leur amour, leur soutien et leurs

Encouragements.

*A*tout ma famille pour l'amour et le respect qu'ils m'ont toujours accordé

*A*mes frères.

Je leur souhaite tout le succès... tout le bonheur

*A*mes amis et mes camarades.

Pour une sincérité si merveilleuse ….jamais oubliable, en leur souhaitant

Tout le succès …tout le bonheur.

*S*ans oublier tous les professeurs que ce soit du

Primaire, du moyen, du secondaire ou de l'enseignement supérieur.

*A*tout personne

Qui m'a aidé à franchir un horizon dans ma vie

# **Résumé**

Répondant aux besoins de la qualité, de la quantité de la production et de la concurrence du marché économique, les industriels ont tendance à améliorer et à élargir leurs installations et deviennent ainsi de plus en plus complexes, contribuant en même temps à augmenter les risques de pannes qui peuvent survenir sur le fonctionnement de l'installation et à diminuer la sécurité du personnel et de l'environnement. A cet effet, beaucoup de méthodes de surveillance ont été développées, ces dernières se divisent en deux grandes familles, on retrouve des méthodes à base de modèle, et des méthodes à base des données historiques du système. D'autres techniques de supervision ont été développées pour les installations à haut risque, qui consistent à superviser à partir d'un poste de pilotage qui se situe très loin du site supervisé, cette technique de supervision appartient à la supervision dans un environnement SCADA.

#### **Mots clés :**

SCADA, supervision, interface homme machine (IHM), LABVIEW.

# **Abstract**

Responding to the needs for quality, quantity of the production and competition of the economic market,the industrialists tend to improve and widen their installations and become thus increasingly complex, contributing at the same time to increase the risks of breakdowns that can occur on the operation of the installation and to decrease the environment and staff safety. To this end, much of methods of monitoring were developed , we finds methods at base model, and the methods at base of the historical data of the system. Other techniques of supervision were developed for the high-risk installations, which consist in supervising from a cockpit which is very far from the supervised site, this technique of supervision belongs to the supervision in an SCADA environment.

#### **Key words:**

SCADA, supervision, Human Machine Interface (HMI), LABVIEW.

# **Liste des abréviations**

- **SCADA :** Supervisory control and data aquisition
- **LABVIEW :** Laboratory virtual instrument enginnering workbench
- **IP :** Internet protocol
- **CPU :** Central processing unit
- **DSI : D**irecteur des systèmes d'information
- **SNMP :** Simple network management protocol
- **MIB :** Management information base
- **ISO :** International organisation for standarisation
- **WMI** : Windows management instrumentation
- **NMS** : Network management systems
- **ICMP :** Internet control message protocol
- **NIST : N**ational institute of standards and technology
- **RTU :** Remote terminal unit
- **MTU :** Master terminal unit
- **HMI :** Homme machine interface
- **CRC :** Cyclic redondancy control
- **IED :** Intelligent electronic device
- **EPA :** Enhanced performance architecture
- **OSI** : Open system interconnection
- **TCP :** Transmission control protocol
- **LED :** Diode électroluminescente
- **CIM** : Computer Integrated Manufacturing

# **Liste des figures**

# **Chapitre 1**

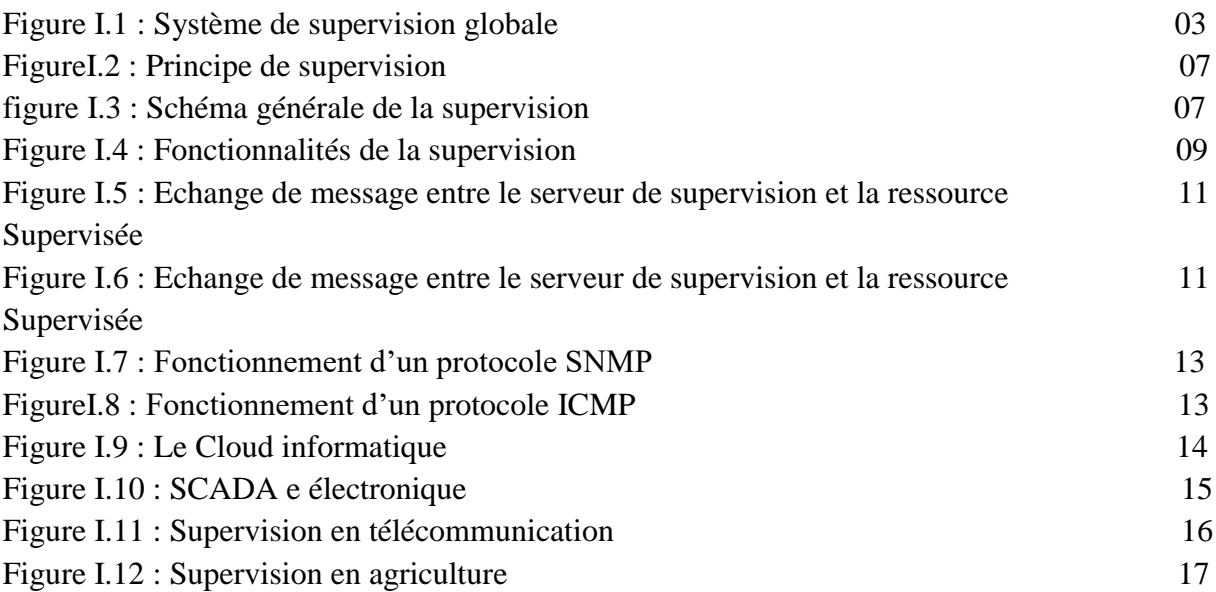

# **Chapitre 2**

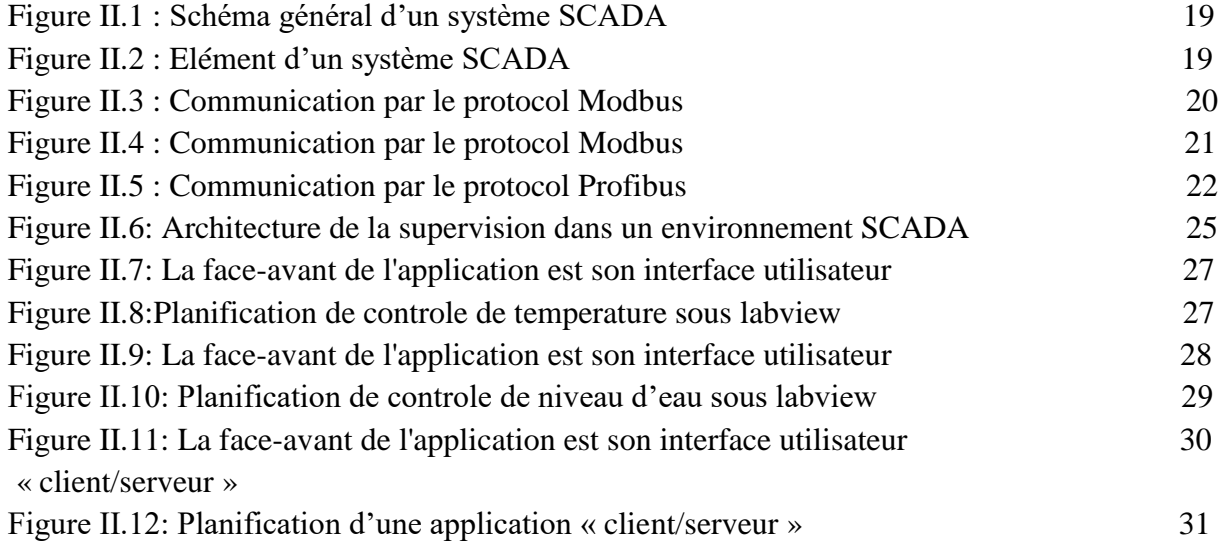

# **Chapitre 3**

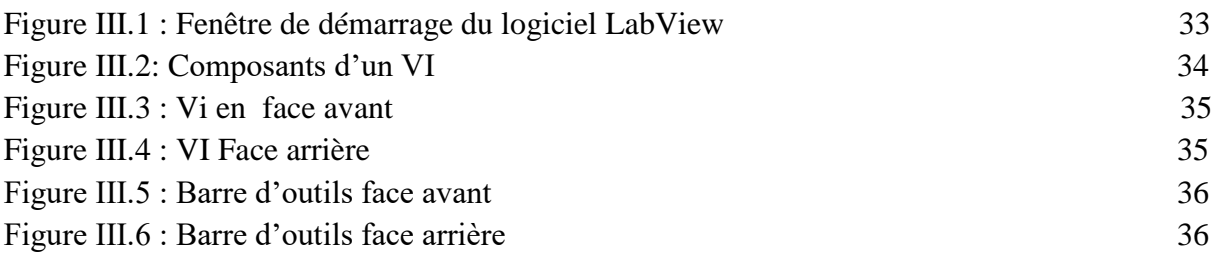

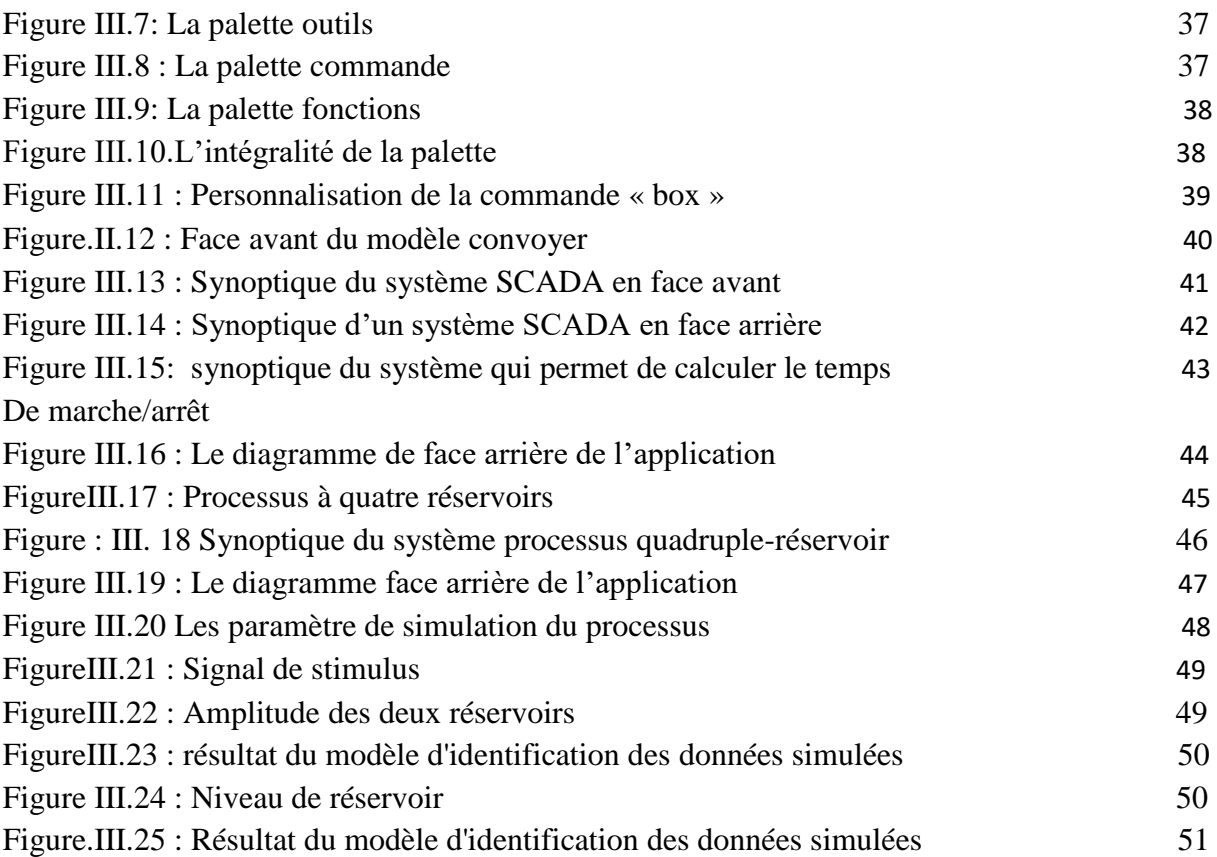

# **Table de Matière**

#### **Remerciement Résumé** **Introduction générale** 1

### **Chapitre I**: Etat de l'art des systèmes de supervision

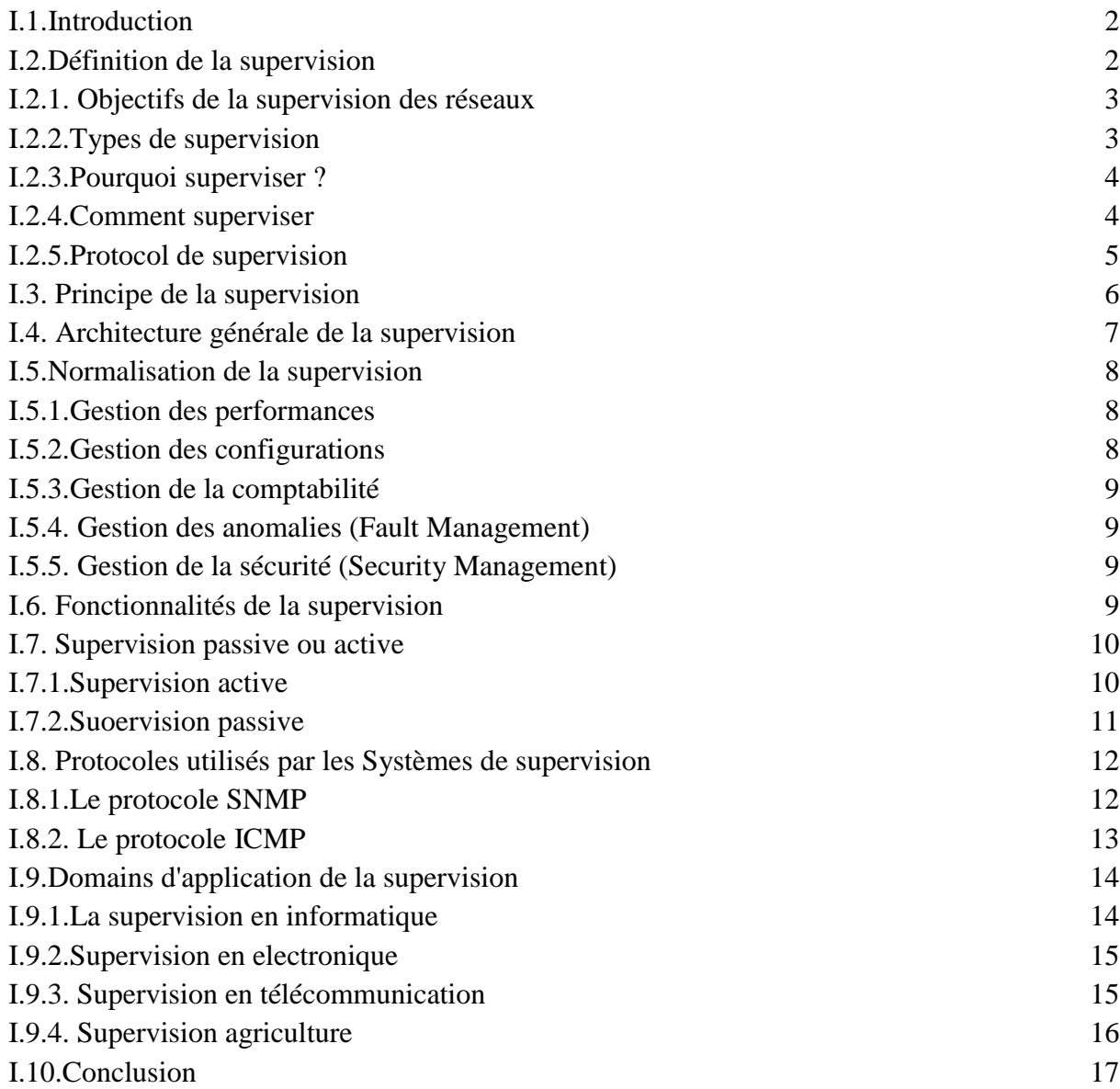

# **Chapitre II**: Système de supervision et de contrôle SCADA

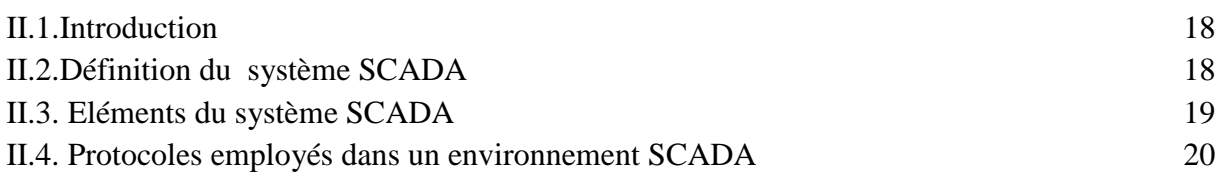

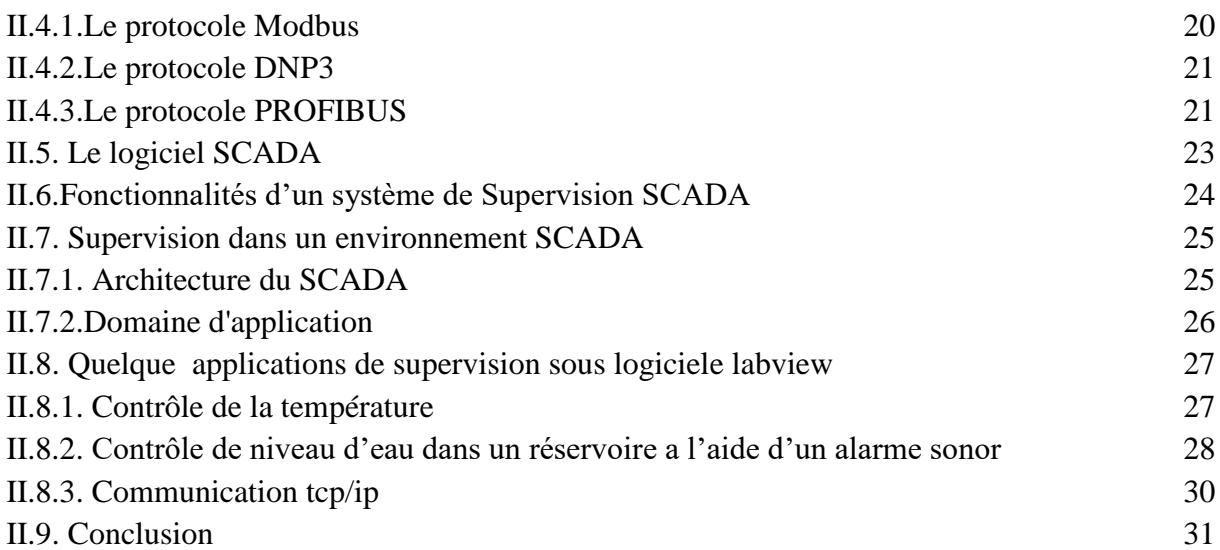

# **Chapitre III**: Planification et simulation d'un système SCADA

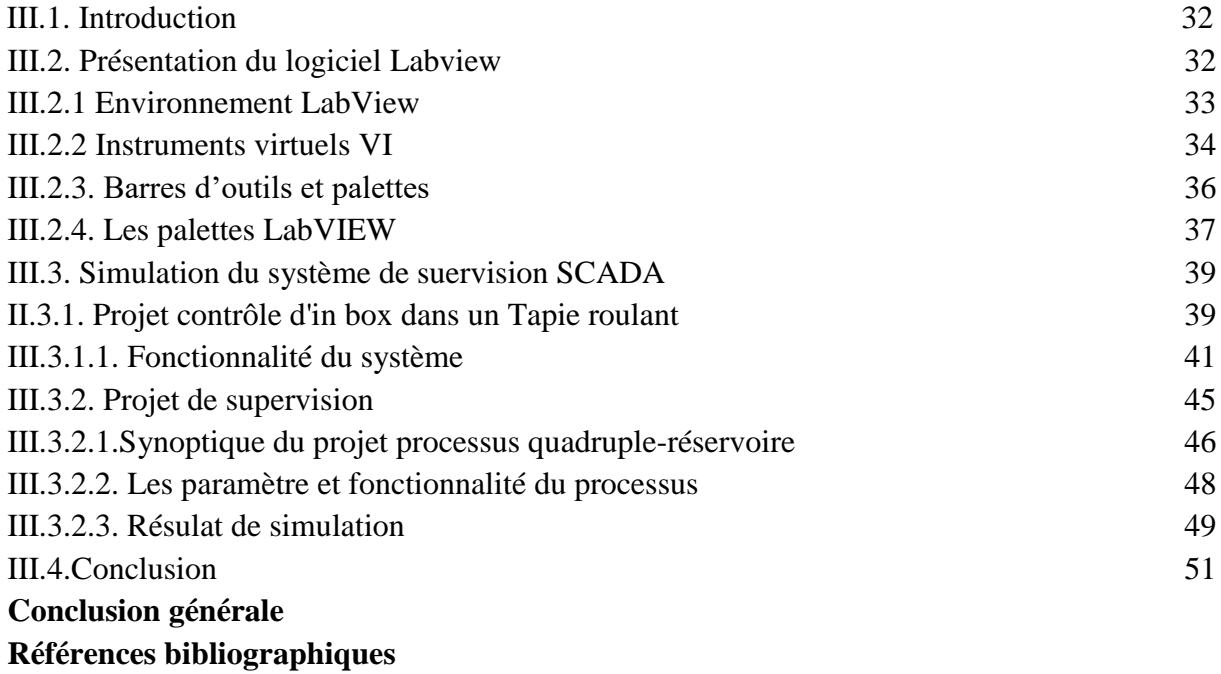

Le concept de la supervision est né au début des années 1980, lors de l'explosion de la mise en place des réseaux informatiques dans les entreprises. La taille grandissante de ceux-ci ainsi que leur hétérogénéité posaient un réel problème de gestion et d'administration, multipliant les besoins en main d'œuvre d'experts administrateurs. C'est donc à cette époque qu'ont été menées les premières réflexions sur un nouveau concept, celui de la supervision.

 La productivité industrielle est un facteur très important pour le progrès d'une entreprise. Aussi la disponibilité, sécurité, qualité, efficacité et cout apparaissent comme exigences pour la réussite de l'entreprise. Les problèmes liés au système de production tel que les défaillances, pannes, les coupures et les divers problèmes techniques doivent être réduits, du fait d'une indisponibilité du système peut causer des pertes considérables pour cela les décideurs dans l'industrie ont réagi ils investissent dans la rénovation des unités de production dans une logique d'optimisation du rendement des machines en exploitation en veillant à la continuité de leur fonctionnement. En fait la conception d'une supervision en temps réel avec d'interface Homme-Machine et communication sans fil devient une nécessité indispensable.

 Les systèmes de supervision permettent d'obtenir des vues synthétiques des équipements ou ensembles d'équipements afin de visualiser leurs états physiques ou fonctionnels. Situés dans des salles de commande ou en pied de machine, les systèmes de supervision offrent la possibilité de déporter et de centraliser la vision et le pilotage des organes physiques (capteurs, actionneurs) parfois très éloignés. Appelés à dialoguer avec des systèmes de contrôle commande (API, SNCC, machines spéciales...), les contrats d'interfaces mis en place sont supportés par des protocoles industriels de communication standards ou propriétaires.

 Notre travail se répartie en trois chapitres, dans le premier chapitre, on a présenté un état de l'art de quelques concepts généraux de la supervision.

Le deuxième chapitre présente le système de supervision et de contrôle SCADA avec son utilité et architecture. On a simulé également dans ce chapitre quelques applications de démarrage en utilisant le logiciel LABVIEW.

Le troisième chapitre fait l'objet de la planification et simulation d'un système SCADA pour la supervision et le contrôle de ce dernier.

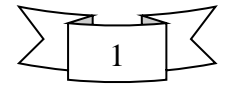

### **I.1.Introduction**

 La supervision se définir comme étant l'utilisation de ressources réseaux adaptées (matérielles ou logiciels) afin d'obtenir des informations sur l'utilisation et sur l'état des réseaux et de leurs composants (logiciels, matériels). Ces informations peuvent alors servir d'outils pour gérer de manière optimale (automatique si possible) le traitement des pannes ainsi que la qualité des réseaux (problèmes de surcharge). Elles permettent également de prévoir toute future évolution nécessaire.

 Dans ce présent chapitre, Je commence par définir la notion de la supervision et ses objectifs ensuite, analyser de près les fonctionnalités de la solution proposée, son architecture, et les différents services quelle offre et finir par énumérer les différents fichiers de configurations sur quoi se base cette solution.

#### **I.2.Définitions de la supervision**

 La supervision est une technique industrielle de suivi et de pilotage informatique de procédés de fabrication automatisés. Elle concerne l'acquisition de données (mesures, alarmes, retour d'état de fonctionnement) et des paramètres de commande des processus généralement confiés à des [automates programmables.](https://fr.wikipedia.org/wiki/Automate_programmable_industriel)

 La supervision de réseaux peut être définie comme l'utilisation de ressources réseaux adaptées dans le but d'obtenir des informations (en temps réel ou non) sur l'utilisation ou la condition des réseaux et de leurs éléments afin d'assurer un niveau de service garanti, une bonne qualité et une répartition optimale et de ceux-ci. La mise en place d'une supervision réseau, a donc pour principale vocation de collecter à intervalle régulier les informations nécessaires sur l'état de l'infrastructure et des entités qui y sont utilisés, de les analyser et de les rapporter. Superviser consiste à surveiller l'état d'un paramètre critique détecter le moment où il varie de l'état souhaité et de prendre des mesures pour le restaurer .la supervision peut être discrète ou analogique manuellement ou automatiquement, et périodique ou continue. Pour assurer un fonctionnement correct pendant une durée suffisante [1].

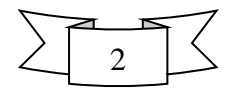

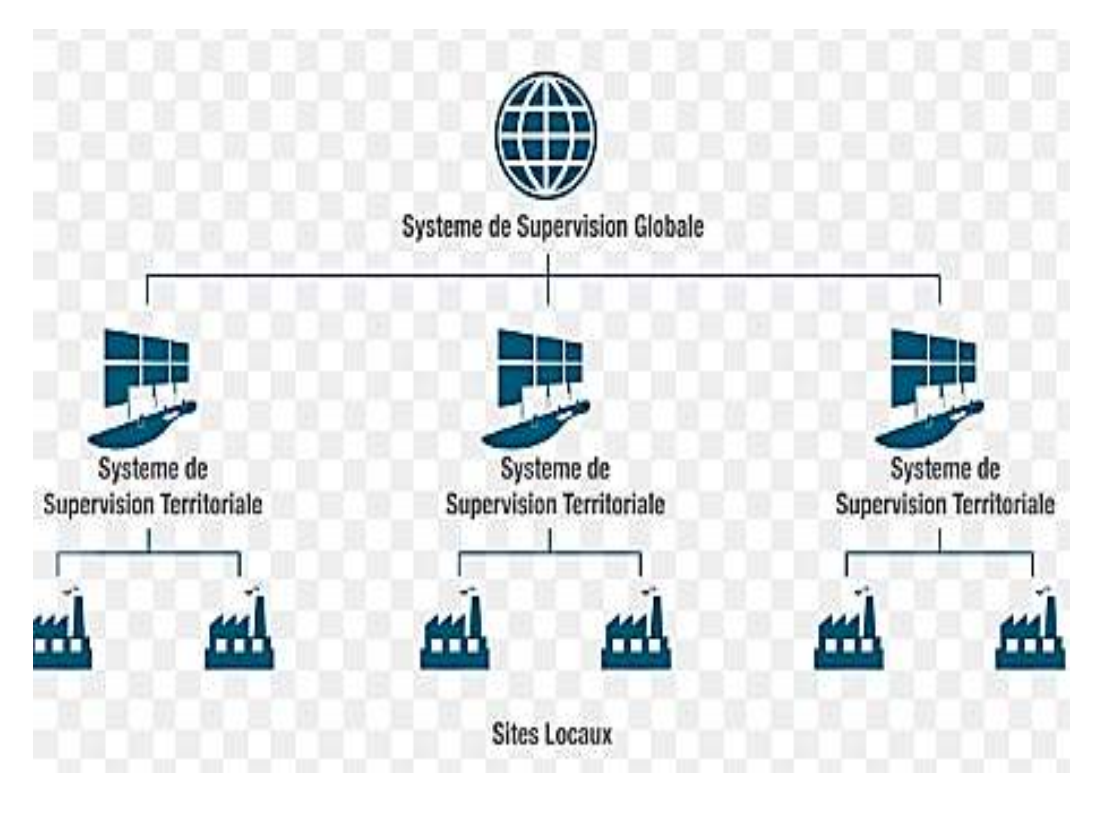

**Figure.I.1 :** Système de supervision globale

#### **I.2.1. Objectifs de la supervision des réseaux**

L'objectif d'une supervision de réseaux peut ainsi se résumer en trois points :

- ➢ **Etre réactif** en alertant l'administrateur (e-mail ou SMS) en cas de dysfonctionnement d'une partie du système d'information.
- ➢ **Etre pro actif** en anticipant les pannes possibles.
- ➢ Cibler le problème dès son apparition afin d'agir rapidement de la façon la plus pertinente possible [1].

### **I.2.2. Types de supervision**

On distingue différents types de supervision, on peut citer :

**A. Supervision réseau :** Par le terme réseau on entend ici l'aspect communication entre les machines. Le rôle est de s'assurer du bon fonctionnement des communications et de la performance des liens (débit, latence, taux d'erreurs). C'est dans ce cadre que l'on va vérifier par exemple si une adresse IP est toujours joignable, ou si tel port est ouvert sur telle machine, ou faire des statistiques sur la latence du lien réseau.

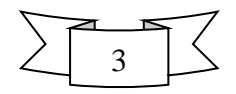

**B. Supervision système :** La surveillance se cantonne dans ce cas à la machine elle-même et en particulier ses ressources. Si l'on souhaite par exemple contrôler la mémoire utilisée ou la charge processeur sur le serveur voire analysé les fichiers de logs système.

**C. Supervision applicative :** Cette technique est plus subtile, c'est elle qui va nous permettre de vérifier le fonctionnement d'une application lancée sur une machine. Cela peut être par exemple une tentative de connexion sur le port de l'application pour voir si elle retourne ou demande bien les bonnes informations, mais aussi de l'analyse de logs applicatifs [2].

#### **I.2.3. Pourquoi superviser ?**

- $\checkmark$  On supervise pour avoir une visibilité sur le système d'information. Cela permet d'avoir des informations rapidement, de connaître l'état de santé du réseau, des systèmes, des performances .Donc on a rapidement une image de notre système.
- $\checkmark$  Superviser permet aussi de prévenir les pannes et anticiper les pannes. En effet on obtient une alerte quand un disque dur atteint 80% de sa capacité, et donc on évite un crash du système à cause d'un disque dur plein. Grâce à un outil de supervision on peut aussi remonter les informations d'ides (intrusion détection system) et fournir des indicateurs au DSI. Cela centralise les informations remontées par divers outils.
- $\checkmark$  Grâce à la supervision on peut aussi connaître rapidement l'effet d'une action (ajout d'un nouveau client, nouvelle machine etc …) sur le système. Donc on pourra connaître et chiffrer techniquement l'impact de ce type de modification et réagir rapidement si besoin est.
- $\checkmark$  En cas de dysfonctionnement, la productivité de la société est affectée. Il faut donc toujours être au courant de ce qu'il se passe.

 Pour résumer, on supervise pour être alerté de problèmes, et si possible les anticiper. On va effectuer de test, et analyser les résultats sous forme de graphiques ou autres, et en fonction de critères déclencher des actions (redémarrage de services, alerte de l'administrateur sur le comportement d'un processus etc.), mettre en place des actions face à des évènements [3].

#### **I.2.4. Comment superviser ?**

La supervision peut se résumer à cette formule :

#### **Informations + Traitement = Supervision**

 La principale source d'informations va être SNMP (Simple network management Protocol), c'est un protocole qui permet le mangement d'équipement. SNMP est présent sur

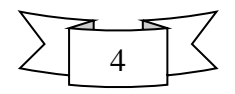

quasiment tous les équipements réseaux, ainsi que tous les systèmes d'exploitation. Il permet d'obtenir, de positionner des informations et de remonter des alarmes.

 Sur chaque équipement on trouve un agent SNMP .Cet agent gère les informations relatives à l'équipement et sont stockées dans une base de données propre : la MIB (Management Information Base). On positionne un manager SNMP sur l'unité qui va servir de console d'administration.

On se retrouve avec 4 types d'opérations différentes :

**- get-request / get-response :** l'administrateur interroge une variable particulière de la MIB.

**- get-next-request / get-response :** l'administrateur interroge toute une table de la MIB.

**- set-request / get-response :** l'administrateur met une valeur à jour dans la MIB.

**- trap :** l'agent prévient l'administrateur qu'un événement particulier s'est produit.

 Le manager va interroger l'agent qui va fouiller dans la MIB pour positionner ou donner une valeur voulue. L'agent peut de lui-même remonter une information au manager via une traps .Si une carte réseau tombe, l'agent pourra en informer le manager sans que celui-ci en ai fait la demande. Ce protocole permet donc d'obtenir des informations variées sur un équipement à superviser.

 Il existe aussi d'autres sources d'informations comme l'analyse des logs, des scripts sur les machines qui vont analyser des choses précises, et des scripts positionnés sur la machine de supervision et qui vont interroger les machines à superviser à distance. Ces moyens permettent donc d'obtenir de l'information. Mais il faut un outil de supervision pour pouvoir les exploiter et, justement, faire de la supervision [3].

#### **I.2.5. Protocoles de supervision**

Il n'y a pas de supervision sans l'établissement préalable de protocoles de supervision. Le protocole de supervision permet de répondre aux questions suivantes :

- ➢ Quoi superviser ?
- ➢ Comment le faire ?
- ➢ Quand le faire ?

 Le quoi se rapporte aux domaines sur lesquels on veut avoir des informations lorsqu'il s'agit d'une institution. Il vise à contrôler la conformité de l'institution aux normes de

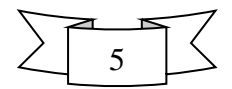

fonctionnement et aux politiques d'accréditation. Il correspond aussi aux tâches de celui qu'on supervise ; la façon d'exécuter ces tâches est définie par les normes et les procédures.

- Le comment correspond aux moyens à utiliser pour réaliser la supervision. Ces moyens peuvent être : l'interview, l'observation, l'analyse de dossiers, … etc.
- Le quand est en rapport avec la fréquence avec laquelle et le moment choisi pour effectuer la supervision.

 Les protocoles de supervision sont des références méthodologiques. Leur élaboration et leur utilisation sont conditionnées par l'existence préalable de politiques publiques, normes techniques, procédures, directives, exprimées formellement à travers des documents.

#### **I.3. Principe de la supervision**

 La supervision se définit comme une technique utilisant au mieux les ressources informatiques pour obtenir des informations sur l'état des réseaux et de leurs composants. Ces données seront ensuite traitées et affichées afin de mettre ma lumière sur d'éventuels problèmes. La supervision peut résoudre les problèmes automatiquement ou dans le cas contraire prévenir via un système d'alerte (email ou SMS par exemple) les administrateurs. Cette définition de la supervision est décrite plus en détail dans la norme ISO7498/4.

 Plusieurs actions sont ainsi réalisées : Acquisition de données, analyse, puis visualisation et réaction. Un tel processus est réalisé à plusieurs niveaux d'un parc de machines : Au niveau interconnexions (Réseau), au niveau de la machine elle-même (Système) et au niveau des services offerts par cette machine (Applications) [2].

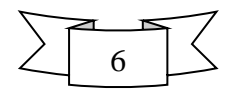

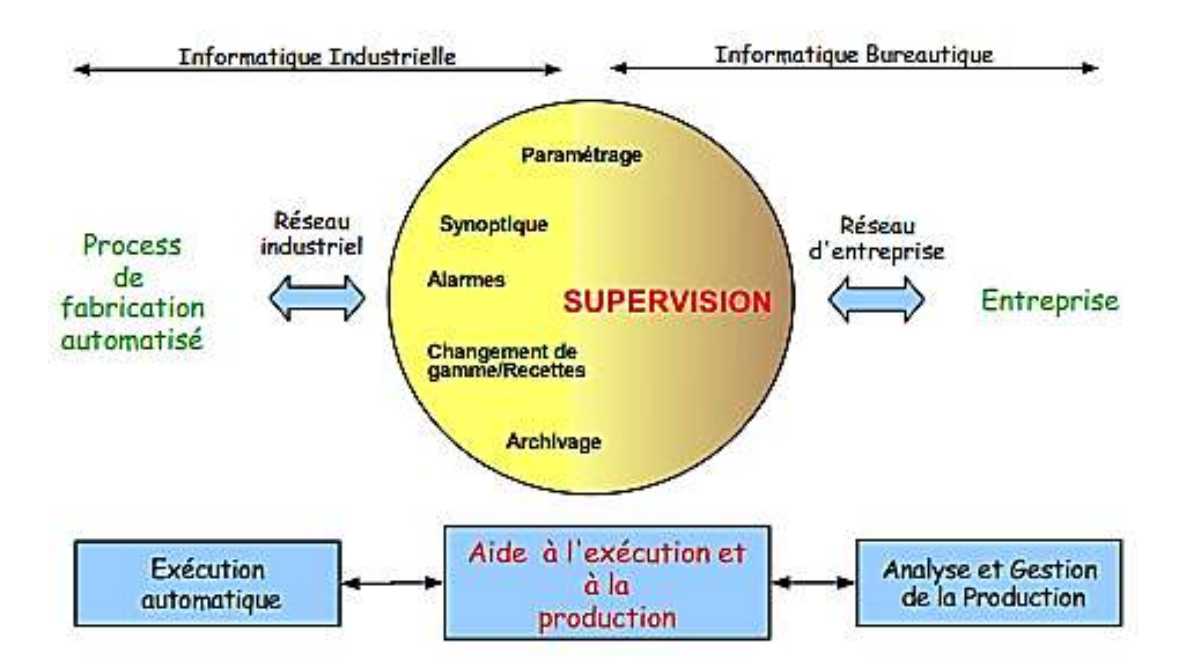

**Figure I.2:** principe de la supervision

# **I.4. Architecture générale de la supervision**

La figure I.3 suivante présente l'architecture générale d'un système de supervision :

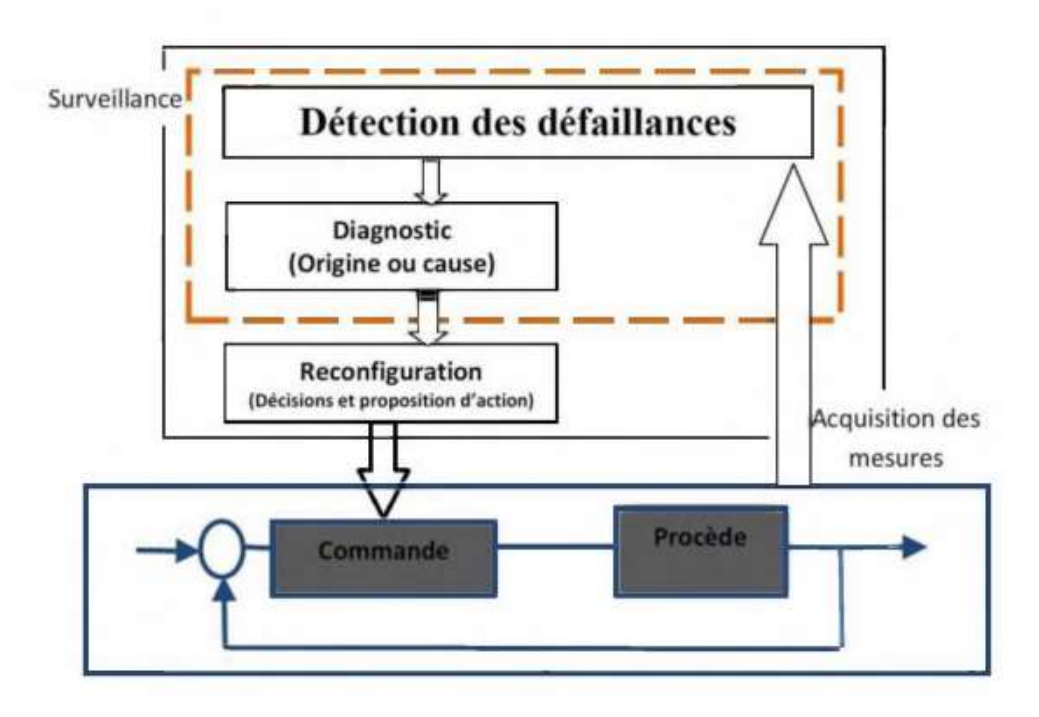

**Figure I.3** : Schéma générale de la supervision **[4]**

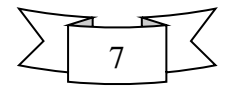

- ✓ **La détection des défaillances:** Consiste en l'identification des changements ou déviations des mesures du procédé par rapport au fonctionnement normal, ce qui se traduit par la génération des symptômes.
- ✓ **Le diagnostic:** Consiste à déterminer quelles sont l'origine et/ou la (les) cause(s) qui ont pu engendrer le symptôme détecté. A ce stade, le système doit avoir la capacité de décider quand le procédé se trouve dans une situation de fonctionnement normal, et quand une action corrective doit être appliquée.
- ✓ **La reconfiguration:** L'action corrective correspond à l'étape de reconfiguration de la commande de façon à ramener le procédé dans un mode de fonctionnement normal.

### **I.5. Normalisation de la supervision (ISO 7498/4)**

 Le concept de supervision a été normalisé par l'ISO. Voici les différentes fonctions qui ont été défini par cette organisation :

#### **I.5.1. Gestion des performances**

 Elle doit pouvoir évaluer les performances des ressources du système et leur efficacité. Elle comprend les procédures de collecte de données et de statistiques. Elle doit aboutir à l'établissement de tableaux de bord. Les informations recueillies doivent aussi permettre de planifier les évolutions du réseau.

Les performances du réseau sont évaluées à partir de quatre paramètres :

- ➢ le temps de réponse
- ➢ le débit
- ➢ le taux d'erreur par bit
- $\triangleright$  la disponibilité

#### **I.5.2. Gestion des configurations (Management Configuration)**

 La gestion de configuration permet d'identifier, de paramétrer et de contrôler les différents objets du réseau. Les procédures requises pour gérer une configuration sont :

- $\triangleright$  la collecte d'information
- ➢ le contrôle d'état
- ➢ la sauvegarde historique de configurations de l'état du système.

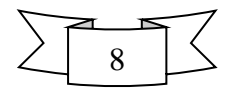

#### **I.5.3. Gestion de la comptabilité (Accounting Management)**

 Son rôle est de connaître les charges des objets gérés ainsi que leurs coûts de communication. Des quotas d'utilisation peuvent être fixés temporairement ou non sur chacune des ressources réseaux. De plus, la gestion de la comptabilité autorise la mise en place de systèmes de facturation en fonction de l'utilisation pour chaque utilisateur. La gestion de la comptabilité permet donc un établissement des couts d'utilisation ainsi qu'une facturation de l'utilisation des ressources [5].

#### **I.5.4. Gestion des anomalies (Fault Management)**

 La gestion des fautes permet la détection, la localisation et la correction d'anomalies passagères ou persistantes. Elle doit également permettre le rétablissement du service à une situation normale.

#### **I.5.5.Gestion de la sécurité (Security Management)**

 La gestion de la sécurité contrôle l'accès aux ressources en fonction des politiques de droits d'utilisation établies. Elle veille à ce que les utilisateurs non autorisés ne puissent accéder à certaines ressources protégées.

Elle a également pour rôle de mettre en application les politiques de sécurité.

### **I.6. Fonctionnalités de la supervision** [6]

Généralement, les moniteurs de supervision regroupent les fonctionnalités illustrées dans la figure suivante :

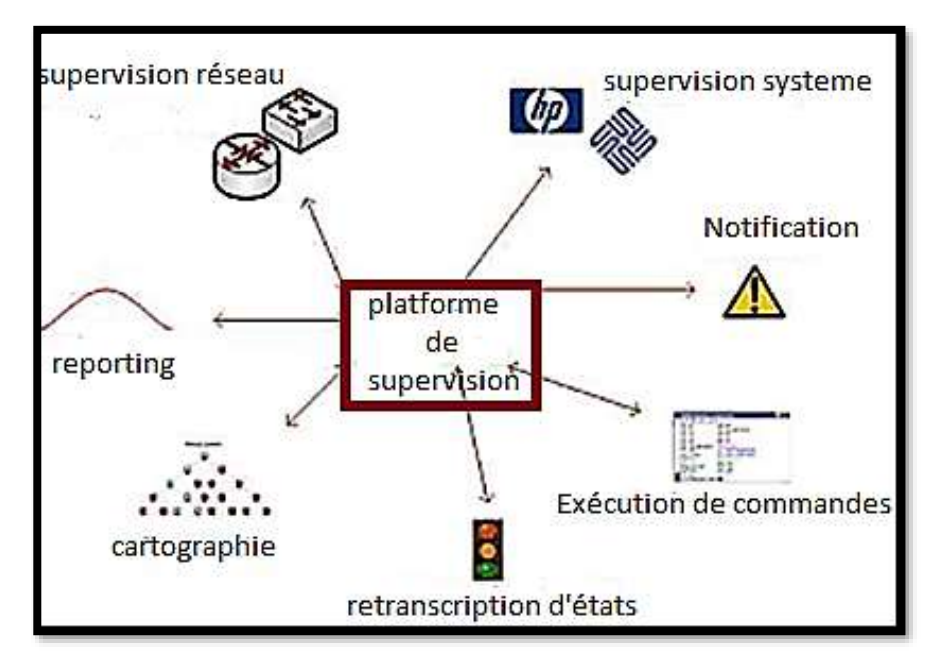

**Figure I.4:** Fonctionnalités de la supervision

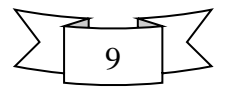

- ✓ **Supervision réseau** : elle porte sur la surveillance de manière continue de la disponibilité des services en ligne, du fonctionnement du réseau, des débits et bande passante, de la sécurité, etc.
- ✓ **Supervision système** : c'est la vérification de la santé d'un serveur coté ressources matérielles (la mémoire, le CPU, le disque dur, etc.).

La supervision système porte principalement sur les trois types principaux de ressources système :

- ➢ le processeur ;
- ➢ la mémoire ;
- > le stockage ;
- ➢ commutateurs : utilisation des ressources, métrologie ;
- ➢ serveurs : utilisation des ressources.
- ✓ **Exécution de commandes**: qui sont des actions ou programmes lancés automatiquement.
- ✓ **Envoi d'alertes** : c'est une émission de message d'alerte sous forme sonore, visuelle ou encore par e-mail.
- ✓ **Cartographie** : présente la vue d'ensemble de l'architecture informatique surveillé.
- ✓ **Rapports d'activité (reporting)**: comme les tableaux de bord et les histogrammes.

Il est à noter qu'à partir de ces fonctionnalités qui sont réalisées par des modules spécifiques constituant le système de monitoring, trois niveaux d'informations se dégagent.

### **I.7. Supervision passive ou active** [7]

 Les deux règles d'or de la supervision sont d'être le moins intrusif possible et le plus indépendant possible des éléments supervisés afin de garantir un regard extérieur non biaisé. Deux grandes méthodes de supervision sont utilisées avec plusieurs variantes : Les méthodes active et passive, détaillées dans des paragraphes suivants.

#### **I.7.1.Supervision active**

La supervision active est la plus classique, elle consiste en l'envoi de requêtes

D'interrogation et de mesure par la plateforme de supervision. Cette méthode est composée de Trois étapes suivantes :

- ❖ le serveur envoie une requête vers la ressource supervisée.
- ❖ La ressource repend à la requête du serveur.
- ❖ Le serveur analyse l'information et détermine un état pour la ressource

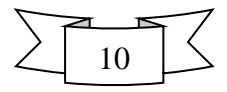

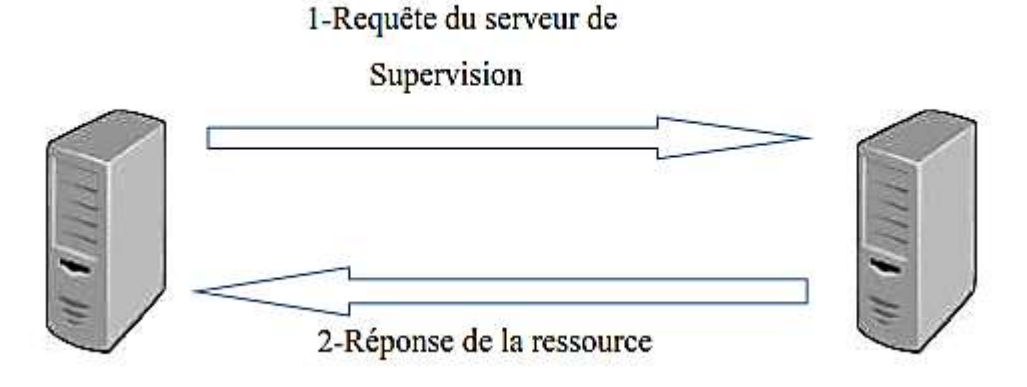

**Figure I.5:** Echange de message entre le serveur et la ressource supervisée

Cette méthode est la plus utilisée. Elle a l'avantage d'être fiable : les vérifications se font de manière régulière et en mode question-réponse.

Les deux protocoles de supervision active sont :

 - Le protocole **SNMP** est le standard en matière de supervision active .il est largement adopté et utilisé.

 - Le protocole **WMI** (Windows Management Instrumentation) est un standard de Supervision pour les Systèmes Microsoft Windows.

#### **I.7.2. Supervision passive**

 La supervision passive l'est du point de vue du serveur de supervision : ce sont les Ressources supervisées qui transmettent des alertes au serveur de supervision:

La ressource supervisée vérifie son état et transmet de manière autonome le résultat au serveur de supervision. Le serveur de supervision reçoit l'alerte et la traite. L'échange est unidirectionnel.

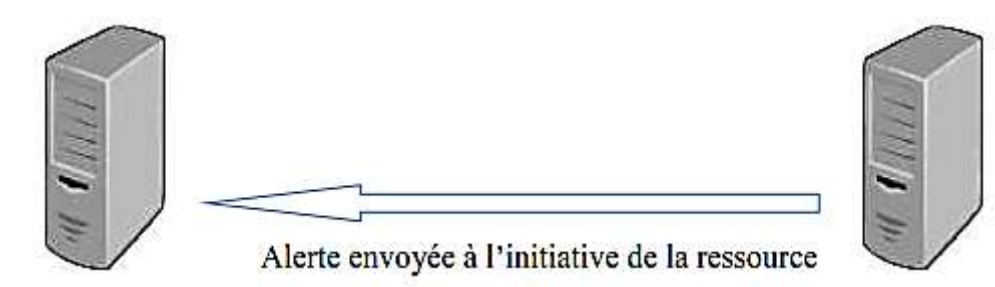

**Figure I.6:** Echange de message entre le serveur de Supervision et la ressource supervisé

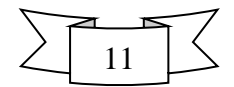

La méthode passive possède plusieurs intérêts. D'abord elle est moins consommatrice de ressources du point de vue serveur de supervision et réseau. Le principal point noir de la supervision passive concerne la fraicheur des informations : rien ne permet de garantir que la ressource supervisée est dans un état correct si aucune alerte n'est reçue .les ressources n'envoient que très rarement des messages pour signaler un état correct.

#### **I.8. Protocoles utilisés par les Systèmes de supervision**

#### **I.8.1. Le protocole SNMP** [8].

 SNMP signifie Simple Network Management Protocol (traduisez *protocole simple de gestion de réseau*). Il s'agit d'un protocole qui permet aux administrateurs réseau de gérer les équipements du réseau et de diagnostiquer les problèmes de réseau.

Le système de gestion de réseau est basé sur deux éléments principaux : un superviseur et des agents. Le superviseur est la console qui permet à l'administrateur réseau d'exécuter des requêtes de management. Les agents sont des entités qui se trouvent au niveau de chaque interface connectant l'équipement managé au réseau et permettant de récupérer des informations sur différents objets. Les Switchs, les hubs, les routeurs et les serveurs sont des exemples d'équipements contenant des objets supervisés qui peuvent être des informations matérielles, des paramètres de configuration, des statistiques de performance et autres objets qui sont directement liés au comportement en cours de l'équipement en question. Ces objets sont classés dans une sorte de base de données appelée **MIB** ("*Management Information Base*"). SNMP permet le dialogue entre le superviseur et les agents afin de recueillir les objets souhaités dans la MIB.

- L'architecture de gestion du réseau proposée par le protocole SNMP est donc basée sur trois principaux éléments : Les équipements managés (managed devices) sont des éléments du réseau (ponts, hubs, routeurs ou serveurs), contenant des "objets de gestion" (*managed objects*) pouvant être des informations sur le matériel, des éléments de configuration ou des informations statistiques ;

- Les agents, c'est-à-dire une application de gestion de réseau résidant dans un périphérique et chargé de transmettre les données locales de gestion du périphérique au format SNMP .

- Les systèmes de management de réseau (*network management systems) notés* NMS),

C'est-à-dire une console au travers de laquelle les administrateurs peuvent réaliser des tâches d'administration.

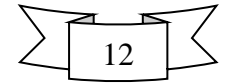

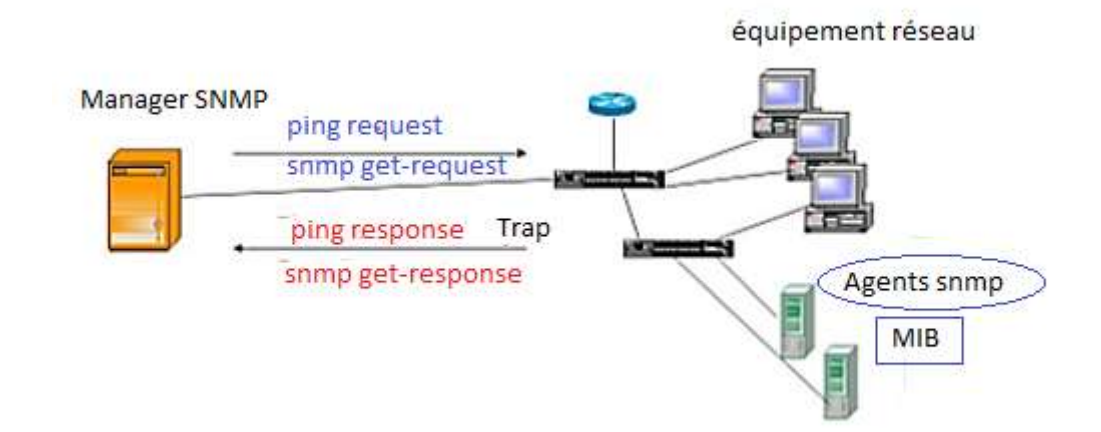

**Figure I.7 :** Fonctionnement d'un protocole SNMP

#### **I.8.2. Le protocole ICMP** [9]

 Internet Control Message Protocol est l'un des protocoles fondamentaux constituant la suite des protocoles Internet. Il est utilisé pour véhiculer des messages de contrôle et d'erreur pour cette suite de protocoles, par exemple lorsqu'un service ou un hôte est inaccessible.

 ICMP se situe au même niveau que le protocole IP bien qu'il ne fournisse pas les primitives de service habituellement associées à un protocole de couche réseau. Son utilisation est habituellement transparente du point de vue des applications et des utilisateurs présents sur le réseau.

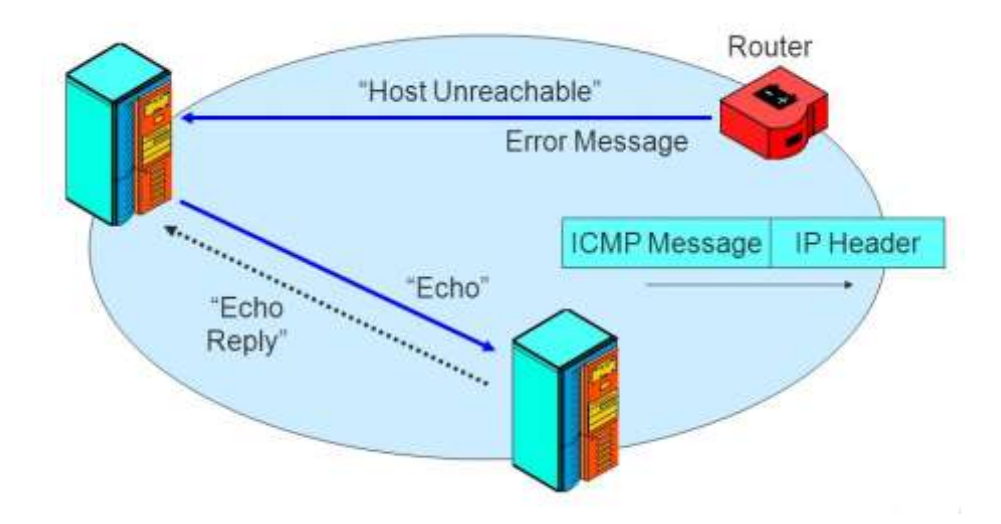

 **Figure I.8 :** Fonctionnement d'un protocole ICMP [10].

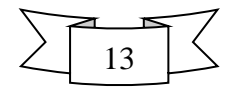

### **I.9. Domaines d'application de la supervision**

#### **I.9.1. La supervision en informatique**

 La supervision informatique est une technique de surveillance, d'analyses et d'alertes permettant de pallier les problèmes liés à tous les niveaux de fonctionnement informatique d'une entreprise. L'utilisation de la supervision informatique a un but bien précis : rendre l'entreprise plus performante et surtout proactive.

Elle doit répondre aux préoccupations suivantes :

- ➢ Technique : surveillance du réseau informatique, de l'infrastructure de l'entreprise ;
- ➢ Fonctionnelle : surveillance des machines informatiques et de production ;
- ➢ Applications : suivi des applications dans le cadre d'un processus métier.

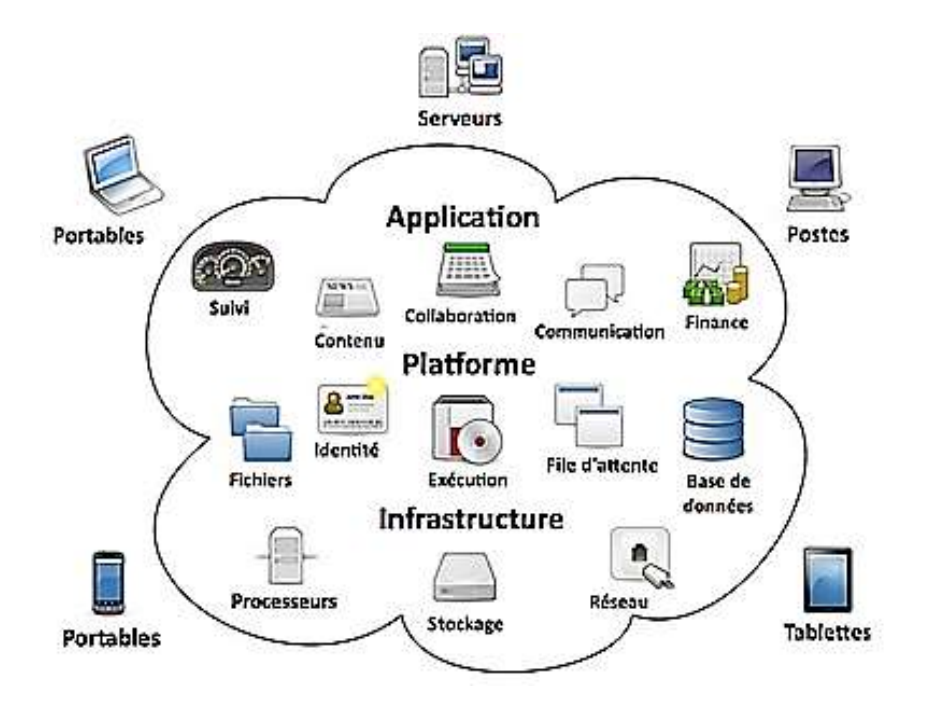

 **Figure I.9 :** Le Cloud informatique

 Le *cloud computing*, ou l'informatique en nuage ou nuagique ou encore l'infonuagique, est l'exploitation de la puissance de calcul ou de stockage de serveurs [informatiques](https://fr.wikipedia.org/wiki/Serveur_informatique) distants par l'intermédiaire d'un réseau, généralement [internet.](https://fr.wikipedia.org/wiki/Internet_Protocol) Ces serveurs sont loués à la demande, le plus souvent par tranche d'utilisation selon des critères techniques (puissance, [bande](https://fr.wikipedia.org/wiki/Bande_passante) [passante,](https://fr.wikipedia.org/wiki/Bande_passante) etc.) mais également au forfait. Le *cloud computing* se caractérise par sa grande souplesse : selon le niveau de compétence de l'utilisateur client, il est possible de gérer soimême son serveur Selon la définition du National Institute of [Standards](https://fr.wikipedia.org/wiki/National_Institute_of_Standards_and_Technology) and

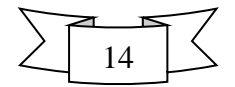

[Technology](https://fr.wikipedia.org/wiki/National_Institute_of_Standards_and_Technology) (NIST), le *cloud computing* est l'accès via un réseau de [télécommunications,](https://fr.wikipedia.org/wiki/Acc%C3%A8s_%C3%A0_internet_%C3%A0_tr%C3%A8s_haut_d%C3%A9bit) à la demande et en libre-service, à des ressources informatiques partagées configurables. Il s'agit donc d'une délocalisation de l'infrastructure informatique [11].

#### **I.9.2. Supervision en Electronique**

 Le système **SCADA** est un outil qui permet de réaliser une supervision à distance, c'est-àdire que l'installation à superviser pourrait se trouver à des milliers de kilomètres du poste de pilotage, ce type de supervision est très utile pour les industries à hauts risques, telles que les industries chimiques et nucléaires car il évite des pertes humaines si jamais un accident survient et aussi réduit énormément le nombre de visite au site.

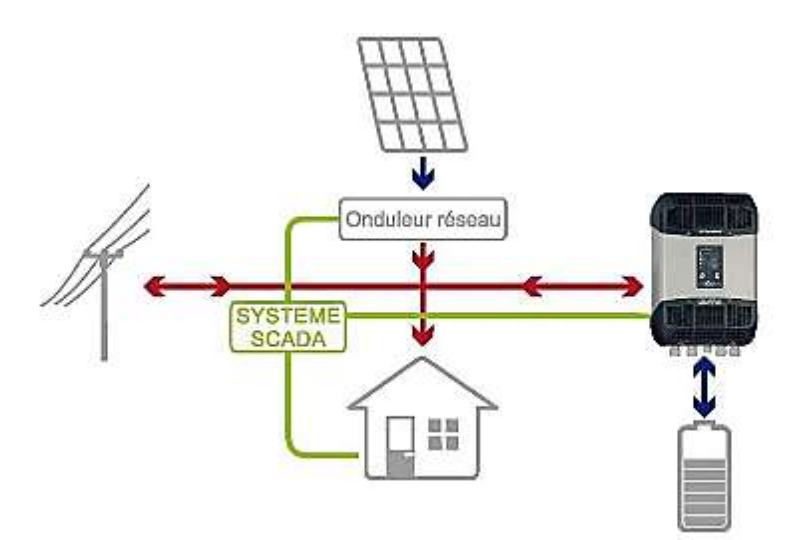

 **Figure I.10:** SCADA en Electronique

#### **I.9.3. Supervision en télécommunication**

 La complexité, la variété, les dimensions des réseaux mobiles déployés mais aussi les engagements de ce dernier en termes de qualité de service et de couverture imposent à ce dernier et à ses opérateurs la mise en place de structures, d'équipements, de processus, de méthodologies et de fonctions de supervision adaptées, devant leur permettre d'assurer, entre autres :

- Le suivi opérationnel des réseaux (fonctionnement nominal des équipements réseau et des interfaces, remontées vers le système d'information etc.)

- La supervision des services correspondants

- L'optimisation des coûts et des ressources (limitation et optimisation des interventions etc.)

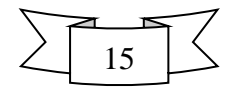

- La qualité de service (à tous les niveaux) et la satisfaction client.

- Le déploiement en cours et à venir de la 4G (LTE/EPC et technologies complémentaires telles que les small cells ou l'offload WiFi), mais aussi des nouveaux services s'appuyant sur le Machine 2 Machine, le Sans Contact ou le Cloud fait appel à des architectures, processus et fonctions adaptés.

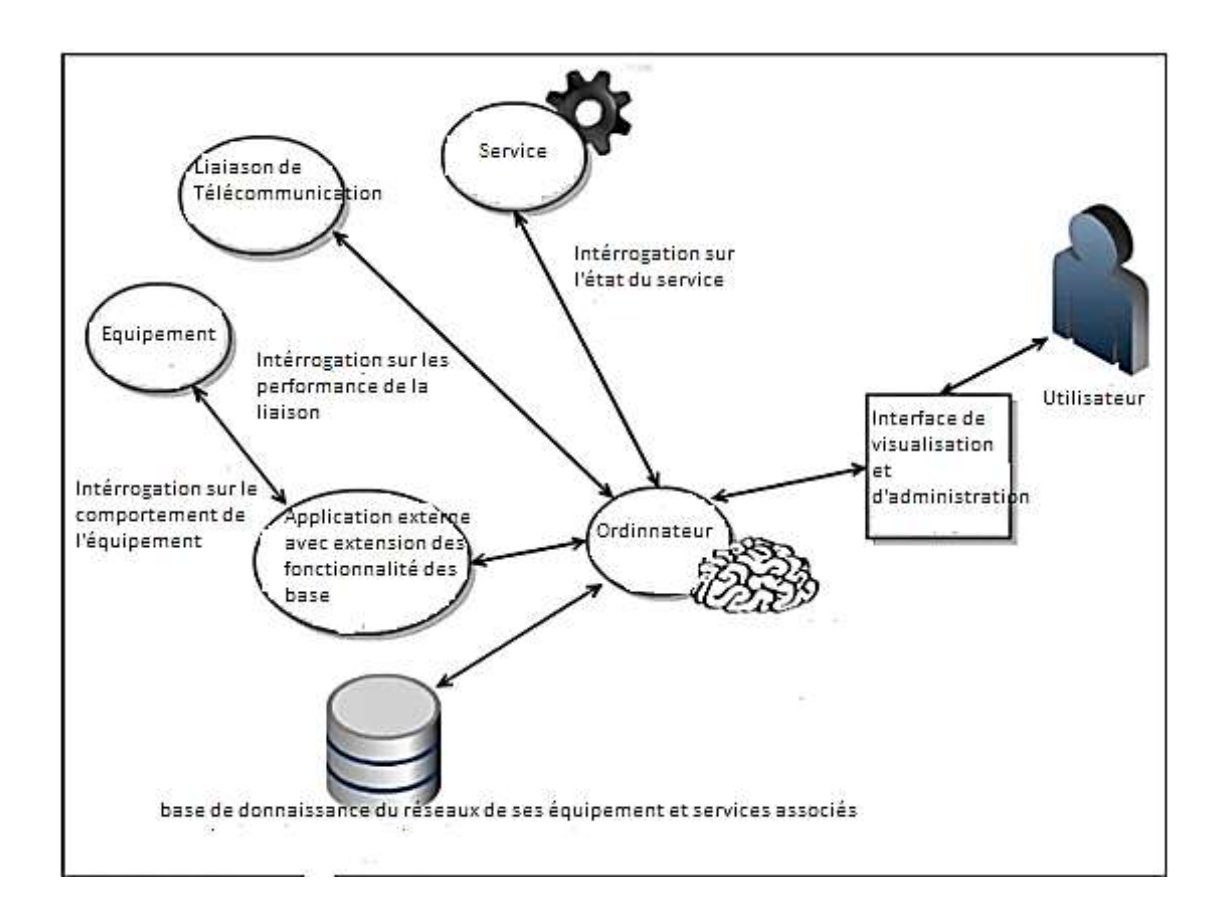

**Figure I.11 :** Supervision en télécommunication

#### **1.9.4. Supervision agriculture**

 Veille préventive et contrôle des données climatiques en agriculture. Un système de surveillance de paramètres climatiques liés aux cultures permet de garder une trace des évènements climatiques survenus pendant toute une saison. Il permet de rationaliser la production tout en diminuant les risques, simplement en assurant une veille préventive.

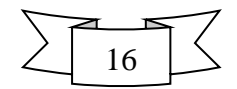

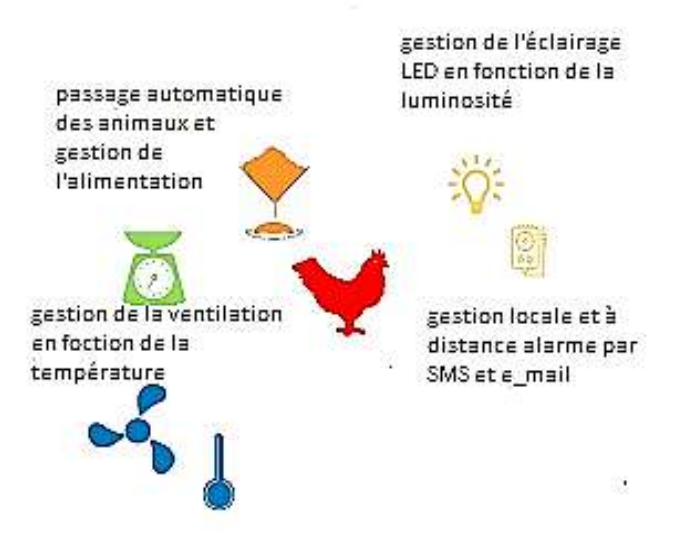

**Figure I.12 :** Supervision en agriculture

#### **I.10. Conclusion**

 La supervision est devenue indispensable dans le système d'information. Elle est à la base du bon fonctionnement d'une architecture réseau et permet de réagir rapidement en cas de problèmes ou pannes. Elle se base à l'heure actuelle principalement sur le protocole SNMP qui depuis de nombreuses années a quand même du mal à évoluer. Le chapitre suivant attaquera une étude approfondie de la solution proposée.

 Le système de supervision permet de contrôler votre structure informatique et de surveiller vos installations matérielles ou techniques avec des moyens et méthodes technologiques de derrière génération. Système complet de supervision pour la surveillance et le contrôle des événements. Le chapitre qui suit fait l'objet de la description du système de supervision et de contrôle SCADA.

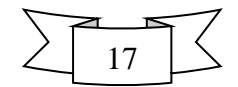

### **II.1.Introduction**

 Les premiers systèmes SCADA sont apparus dans les années 1960. Pour la première fois il devenait possible d'actionner une commande de terrain (une vanne par exemple) depuis un centre de contrôle à distance, plutôt que par une intervention manuelle sur site.

 Aujourd'hui, les systèmes SCADA ont intégré de nombreuses avancées technologiques (réseaux, électronique, informatique...) et sont devenus omniprésents sur les installations à caractère industriel. De ce fait, leur fiabilité et leur protection sont également devenues des enjeux importants.

 Le système SCADA est un système de télégestion à grande échelle réparti au niveau des mesures et des commandes. ils sont employés pour surveiller ou commander les produits ou pour transporter des processus, dans les systèmes municipaux d'approvisionnement en eau, pour commander la génération d'énergie électrique, la transmission et la distribution, les canalisations de gaz et de pétrole, et d'autres protocoles industriels.

 Dans ce chapitre, je commence par définir la notion du système SCADA, son fonctionnement et leur architecture ainsi simuler quelques applications utilisant le logiciel LABVIEW.

### **II.2. Définition du système SCADA**

 SCADA est un acronyme qui signifie le contrôle et la supervision par acquisition de données (en anglais : Supervisory Control and Data Acquisition) permettant la centralisation des données, la présentation souvent semi-graphique sur des postes de « pilotage », le système SCADA collecte des données de divers appareils d'une quelconque installation, puis transmit ces données à un ordinateur central ,que ce soit proche ou éloigné, qui alors contrôle et supervise l'installation , ce dernier est subordonné par d'autres postes d'opérateurs, l'allure générale d'un système SCADA est montrée sur la figure ci-dessous : [12], [13].

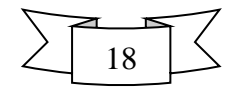

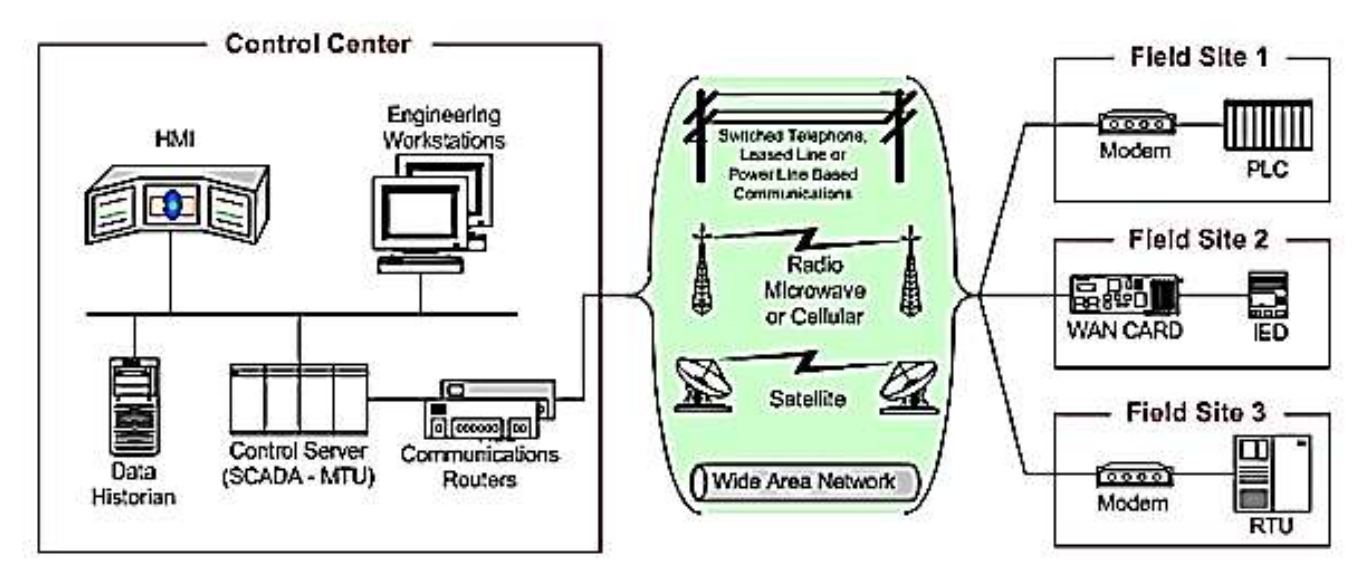

**Figure II.1:** Schéma général d'un système SCADA [14]

# **II.3. Eléments du système SCADA**

Principalement un système SCADA se compose de (voir figure II.2):

**A. RTU (Remote Terminal Unit) :** il sert à collecter les informations à partir de l'instrumentation du terrain et les transmettre au MTU à travers le système de communication.

**B. MTU (Master Terminal Unit) :** il recueille les données provenant des RTU, les rendre accessibles aux opérateurs via l'HMI et transmet les commandes nécessaires des opérateurs vers l'instrumentation du terrain.

**C. Système de communication :** moyen de communication entre MTU et les différents RTU, la communication peut être par le biais de l'Internet, réseaux sans fil ou câblé, ou le réseau téléphonique public…etc [15], [16], [17].

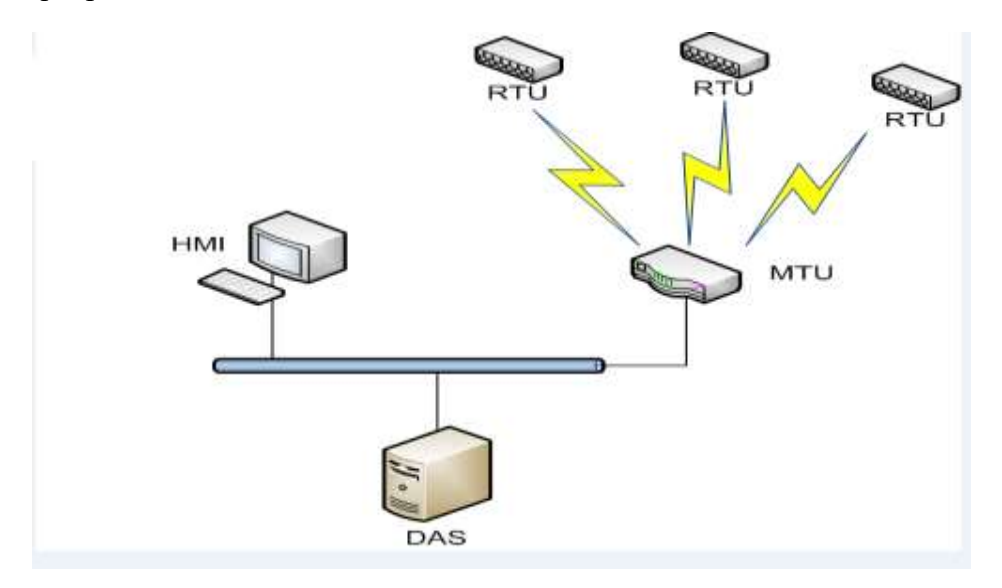

**Figure II.2 :** Eléments d'un système SCADA

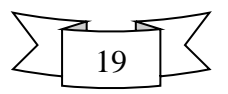

### **II.4. Protocoles employés dans un environnement SCADA**

 Les protocoles de communication dans un environnement SCADA évoluent suite à la nécessité d'envoyer et de recevoir des données jugées critiques généralement pour de longues distances et en temps réel, cette optique a donné naissance de plusieurs protocoles dont on va développer les plus utilisés [15].

#### **II.4.1.Le protocole Modbus**

 *Modbus* : marque déposée par Modicon est un protocole de communication utilisé pour des réseaux d'automates programmables.

 Le protocole MODBUS est un protocole de transmission de données régissant le dialogue entre une station "Maitre" et des stations "Esclaves". L'échange Maitre-Esclave s'effectue par l'envoi de trames MODBUS le format de base est le suivant (voir figure II.3) [16]:

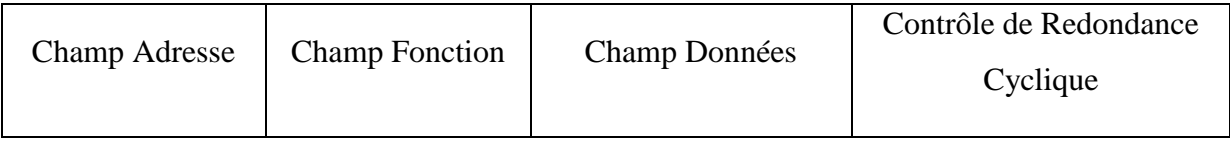

- ❖ Le champ adresse correspond à l'adresse de la station Esclave destinatrice de la requête.
- ❖ Le champ fonction détermine le type de commande (lecture mot, écriture mot, etc. ...).
- ❖ Le champ de données contient l'ensemble des paramètres et informations liés à la requête.
- ❖ Le contrôle de redondance cyclique (CRC) permet à la station destinatrice de vérifier l'intégrité de chaque trame.

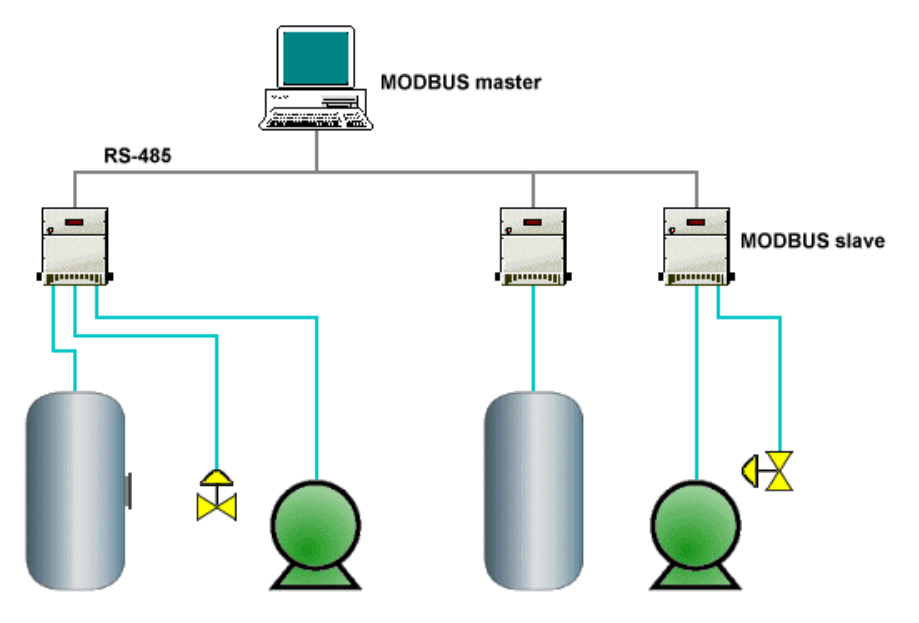

**Figure II.3:** Communication par le Protocole Modbus

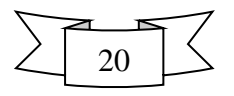

#### **II.4.2. Le protocole DNP3**

*DNP3* : est construit sur le profil EPA (Enhanced Performance Architecture) qui est une version simplifiée du modèle OSI (Open System Interconnection).

 Le protocole DNP3 [20] est un protocole de communication multipoint qui permet d'échanger des informations entre un système de conduite (superviseur ou RTU) et un ou plusieurs équipements électroniques intelligents (IED : Intelligent Electronic Device) (voir figure II.4).

 Le système de conduite constitue l'équipement maître, les IED sont les équipements esclaves, chaque équipement est identifié par une adresse unique, de 0 à 65519, l'émission des trames en diffusion est possible.

 L'EPA comporte 3 couches : Physique, liaison et application. Toutefois, pour permettre la transmission de messages de taille importante (2 kilo-octets ou plus), des fonctions de segmentation et de réassemblage de données ont été ajoutées. L'ensemble de ces fonctions constitue une pseudo-couche Transport [21].

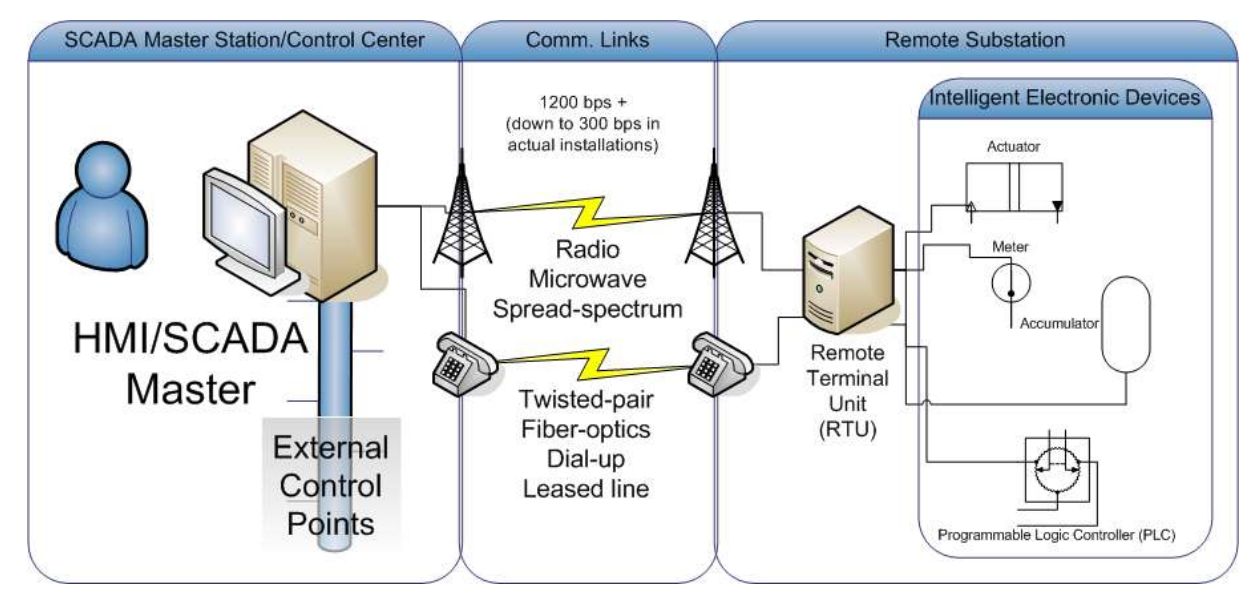

**Figure II.4:** Communication par le Protocole Modbus

### **II.4.3. Le protocole PROFIBUS**

*PROFIBUS* : répond à des normes internationales unanimement reconnues. Son architecture repose sur 3 couches inspirées du modèle en 7 couches de l'OSI, la couche 1, physique, décrit les caractéristiques physiques de la transmission. La couche 2, liaison de données, spécifie les règles d'accès au bus. Enfin, la couche 7, application, définit les mécanismes communs utiles

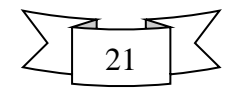

aux applications réparties et la signification des informations échangées, la figure suivante représente l'architecture de la communication PROFIBUS [20], [21], [22].

 PROFIBUS est un réseau de terrain ouvert, non propriétaire, répondant aux besoins d'un large éventail d'applications dans les domaines du manufacturier et du procès. Il se décline en trois protocoles de transmission, appelés profils de communication, aux fonctions bien ciblées DP, PA et FMS. De même, selon l'application, il peut emprunter trois supports de transmission ou supports physiques (RS 485, CEI 1158-2 ou fibre optique) (voir figure II.5).

*Le Profibus-DP* (Decentralised Peripheral ou périphérique décentralisée) est utilisé pour :

- commander d'actionneurs par exemple un vérin - vérifier l'état des capteurs par exemple un fin de course. - commander un autre autmate programmable.

On reconnaît un réseau Profibus-DP à la couleur de son câble (violet).Dans ce câble il y a 2 fils : un vert et un rouge, nommé "A" et "B".

*Le Profibus-FMS* est utilisé pour les communication non deterministic.

*Le Profibus-PA* (Process Automation) contrôle des équipements de mesure par l'intermédiaire d'un système de contrôle de procédé. Cette variante du profibus est utilisée dans les zones dangereuses et explosives. Les courants dans ces cables sont limités pour raison de sécurité,ainsi,le nombre d'équipements sur une ligne profibus PA est limité. La vitesse de transmission est de 31,25 kbit/s. Cependant, le profibus PA utilise le même protocole que le DP, aussi les deux réseaux peuvent être lié à l'aide d'un coupleur. Le profibus DP est plus rapide que le PA.

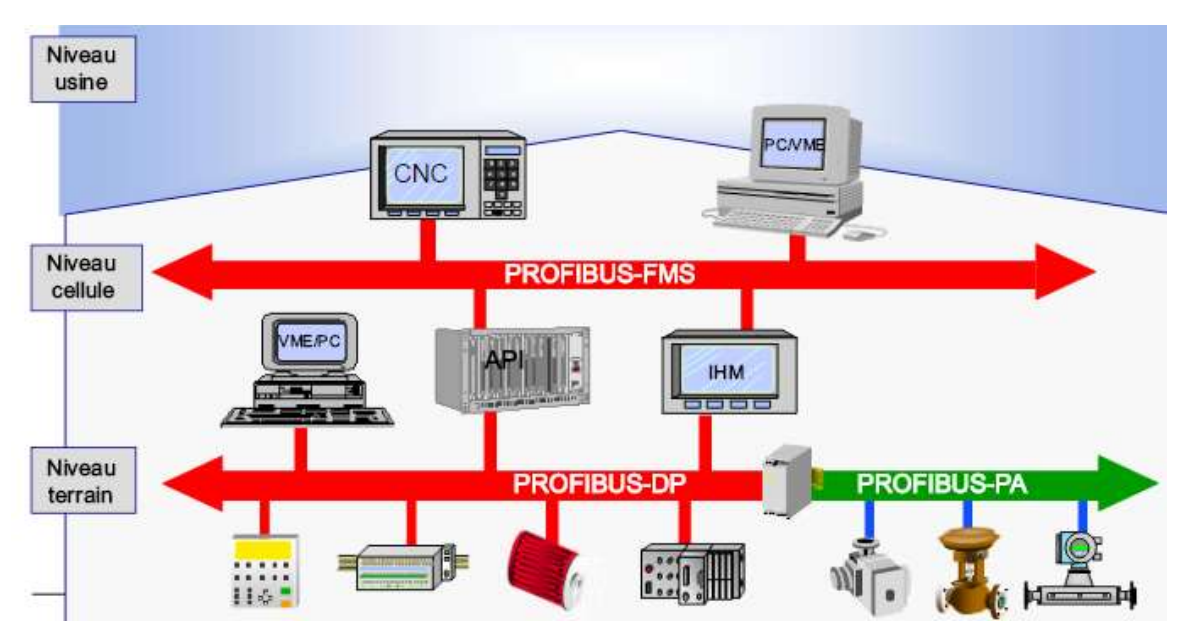

**Figure II.5:** Communication par le Protocole Profibus

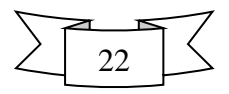

#### **II.5. Le logiciel SCADA**

 Le logiciel d'interface homme/machine SCADA fournit à la fois des vues graphiques de l'état des terminaux à distance et leurs historiques d'alarmes. Il permet de visualiser l'ensemble des données du procédé et d'intervenir à distance sur les machines, il génère des rapports d'exploitation et de contrôle de données environnementales. Il archive la synthèse des données dans ses bases d'historiques.

Les fonctions principales d'un logiciel SCADA sont les actions suivantes :

- ❖ La visualisation des données d'exploitation à travers la totalité des installations.
- ❖ L'acquisition, le stockage et l'extraction des données d'exploitation importantes avec les commentaires saisis par l'opérateur.
- ❖ La visualisation des tendances en temps réel à partir de données temps réel ou depuis les bases d'archivage.
- ❖ L'amélioration de la disponibilité des installations et la fourniture des informations fiables.
- ❖ La capture des notifications d'alarme adressées au personnel d'exploitation et de maintenance par message texte ou par voie vocale.
- ❖ La génération des rapports d'exploitation et les rapports réglementaires régulièrement.
- ❖ La gestion de la sécurité des processus et des procédés à travers l'ensemble des installations et l'administration des authentifications et les habilitations pour l'accès des personnels.

En plus l'interface graphique doit faciliter aux opérateurs toute ces taches citées, l'HMI du SCADA est très important pour le bon déroulement de la procédure d'aide à la décision, il est le seul point d'interaction entre l'opérateur et les algorithmes d'aide à la décision. Ainsi, il aide l'opérateur dans sa tâche d'interprétation et de prise de décision, en lui offrant une très bonne visibilité sur l'état et l'évolution de l'installation, avec l'affichage en différentes couleurs des résidus, des alarmes et des propositions sur l'action à entreprendre [13], [15].

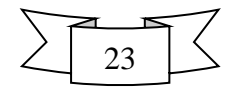

### **II.6. Fonctionnalités d'un système de supervision SCADA**

 Un système SCADA comprend 2 sous-ensembles fonctionnels: la commande et la surveillance, le rôle de la commande est de faire exécuter un ensemble d'opérations (élémentaires ou non suivant le niveau d'abstraction auquel on se place) au procédé en fixant des consignes de fonctionnement en réponse à des ordres d'exécution.

 Il s'agit de réaliser généralement une séquence d'opérations constituant une gamme de fabrication dans le but de fabriquer un produit en réponse à une demande d'un client.

La commande regroupe toutes les fonctions qui agissent directement sur les actionneurs du procédé qui permettent d'assurer :

- ❖ Le fonctionnement en l'absence de défaillance,
- ❖ La reprise ou gestion des modes,
- ❖ Les traitements d'urgence,
- ❖ Une partie de la maintenance corrective.

*Les fonctions de commande en marche normale sont* :

- ❖ L'envoi de consignes vers le procédé dans le but de provoquer son évolution.
- ❖ L'acquisition de mesures ou de compte-rendu permettant de vérifier que les consignes envoyées vers le procédé produisent exactement les effets escomptés.
- ❖ L'acquisition de mesures ou d'informations permettant de reconstituer l'état réel du Procédé et/ou du produit.
- ❖ L'envoi vers le procédé d'ordres prioritaires permettant de déclencher des Procédures de sécurité (arrêts d'urgence par exemple)

*La partie surveillance d'un superviseur a pour objectifs* **:**

- ❖ La détection d'un fonctionnement ne correspondant plus à ce qui est attendu.
- ❖ La recherche des causes et conséquences d'un fonctionnement non prévu ou non Contrôlé
- ❖ L'élaboration de solutions permettant de pallier le fonctionnement non prévu
- ❖ La modification des modèles utilisés pendant le fonctionnement prévu pour revenir à ce Fonctionnement : changement de la commande, réinitialisations, etc.,
- ❖ La collaboration avec les opérateurs humains pour les prises de décision critiques, pour le recueil d'informations non accessibles directement et pour l'explication de la solution curative envisagée ou appliquée.

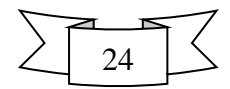

#### **II.7. Supervision dans un environnement SCADA**

 Le système SCADA fonctionne par l'acquisition de données provenant de l'installation, ces dernières sont affichées sur une interface graphique sous un langage très proche de langage humain, ces opérations sont exécutées en temps réel, ainsi les systèmes SCADA donnent aux opérateurs le maximum d'information pour une meilleure décision, il permettent un très haut niveau de sécurité pour le personnels et pour l'installation et permettent aussi la réduction des couts des opérations , les avantages qu'offre le SCADA sont obtenus avec la combinaison des outils softs et hard [23].

#### **II.7.1. Architecture du SCADA**

 SCADA entoure un transfert de données entre le serveur (MTU,master terminal units) et une ou plusieurs unités terminales distantes(remote terminal units RTUs) et entre le serveur et les terminaux des opérateurs, la figure ci-dessous représente un schéma sur l'architecture d'un réseau SCADA qui utilise des routeurs pour joindre le poste de pilotage par le billet de l'internet [24].

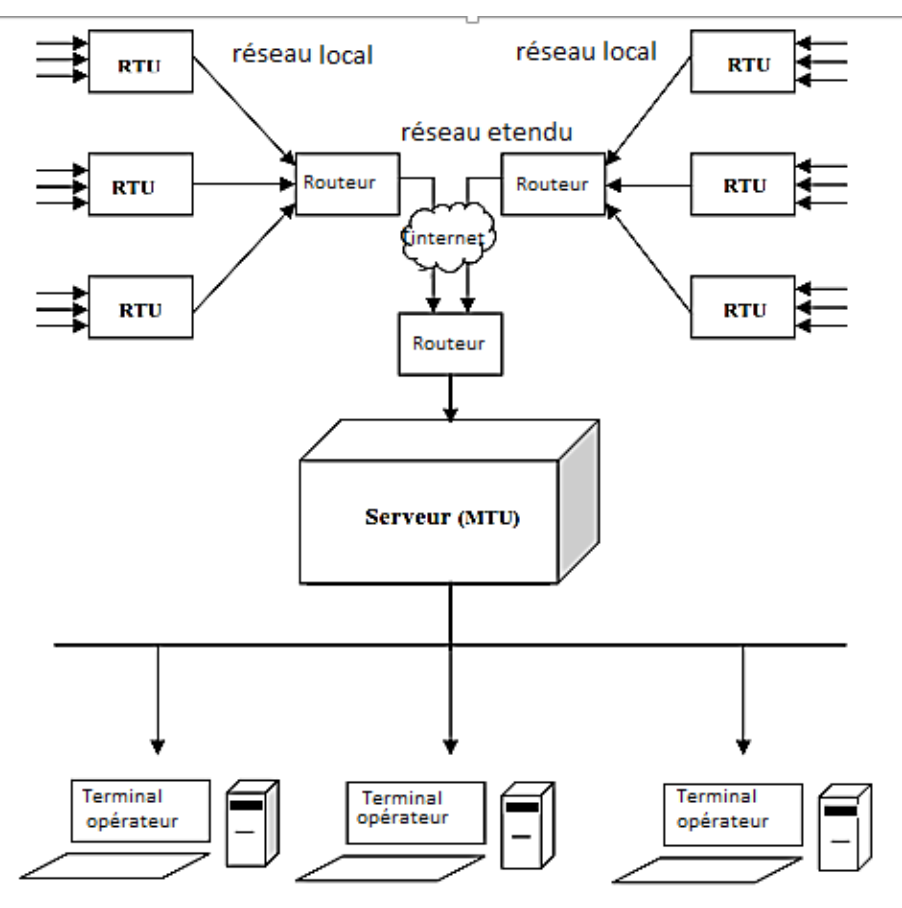

**Figure II.6 :** Architecture de la supervision dans un environnement SCADA

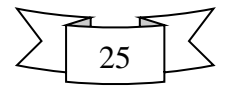

 Les logiciels de supervision sont une classe de programmes applicatifs dédiés au contrôle de processus et à la collecte d'information en temps réel depuis des sites distants(ateliers,usines),en vue de maitriser un équipement(machine,partie opérative). Les élément hardware assurent la collecte des information qui sont à disposition du calculateur sur lequel est implanté le logiciel de supervision , le calulateur traite ces données et en donne une représentation graphique réactualisée périodiquement le système SCADA enregistre les événements dans des fichiers ou les envoie sur une imprimante, ainsi le système surveille les conditions de fonctionnement anomal et génère des alarmes.

#### **II.7.2. Domaines d'application**

#### **A. Le pilotage de grandes installations industrielles automatisées:**

- ❖ métallurgie (laminoir ) production pétrolière (distillation).
- ❖ production et stockage agroalimentaire (lait, céréales...).
- ❖ production manufacturière (automobile, biens de consommation...).

#### **B. Le pilotage d'installations réparties:**

- ❖ alimentation en eau potable.
- ❖ traitement des eaux usées.
- ❖ gestion des flux hydrauliques (canaux, rivières, barrages...).
- ❖ gestion de tunnels (ventilation, sécurité) .

#### **C. La gestion technique de bâtiments et gestion technique centralisée (GTC):**

- ❖ gestion des moyens de chauffage et d'éclairage (économies d'énergie).
- ❖ gestion des alarmes incendies .
- ❖ contrôle d'accès, gestion des alarmes intrusion.

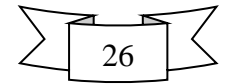

# **II.8.Quelques applications de supervision sous logiciel labview**

### **II.8.1. Contrôle de la température**

de Face-avant de controle de température.vi Fichier Édition Affichage Projet Exécution Outils Fenêtre Aide H  $\boxed{\diamondsuit \otimes}$   $\boxed{\diamondsuit \otimes}$ stop ARRÊTER  $max$  $\bigcirc$  o min  $\frac{\partial}{\partial t}$ 0 message high danger seeing indicator danger  $60 -$ **TEST BOUTTON**  $40 20 \overline{\mathsf{OK}}$  $\overline{0}$  $-20 -$ TEMPERATURE

La figure suivante présente un permier exemple simulé a savoir le contrôle de la température :

**Figure II.7 :** La face-avant de l'application est son interface utilisateur

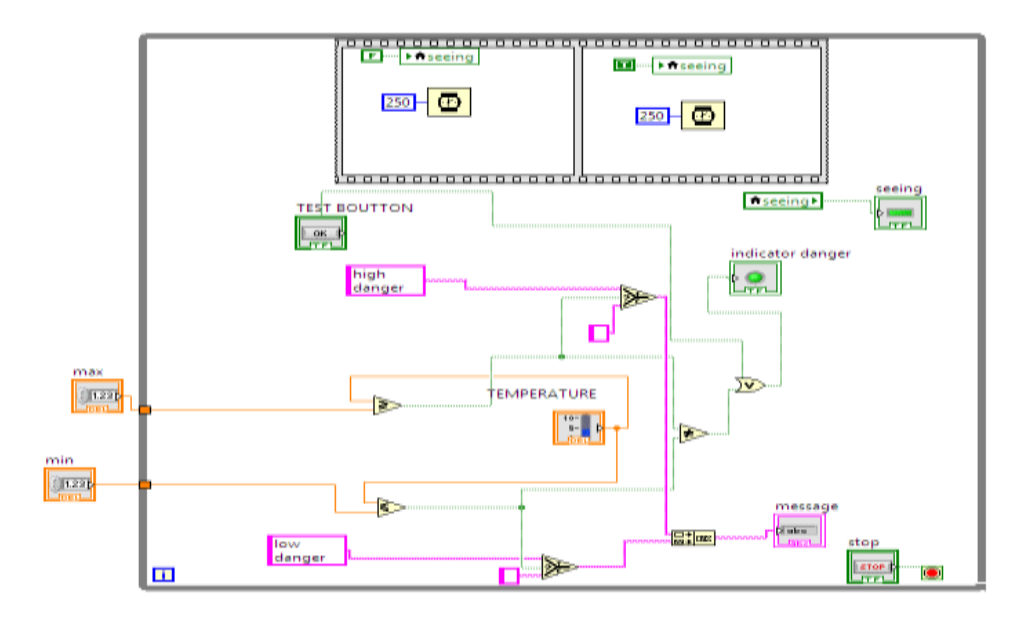

FigureII.8 : Planification du contrôle de température sous Labview

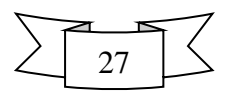

Il s'agit d'un contrôle de température très simple à l'aide de LabVIEW où l'utilisateur peut définir la température minimum et la température maximale. Lorsque la température dépasse le niveau défini, il est également possible de connaître la condition de « HOT », « Froid » et modérés avec l'aide de LED et la façade. Cette application propre de surveillance du système avec des seuils de température maximale et minimale qui indique l'état de température par un message.

#### **II.8.2. Contrôle de niveau d'eau dans un réservoire à l'aide d'une alarme sonor**

La figure suivante présente l'exemple simulé pour le control du niveau d'eau d'un réservoir :

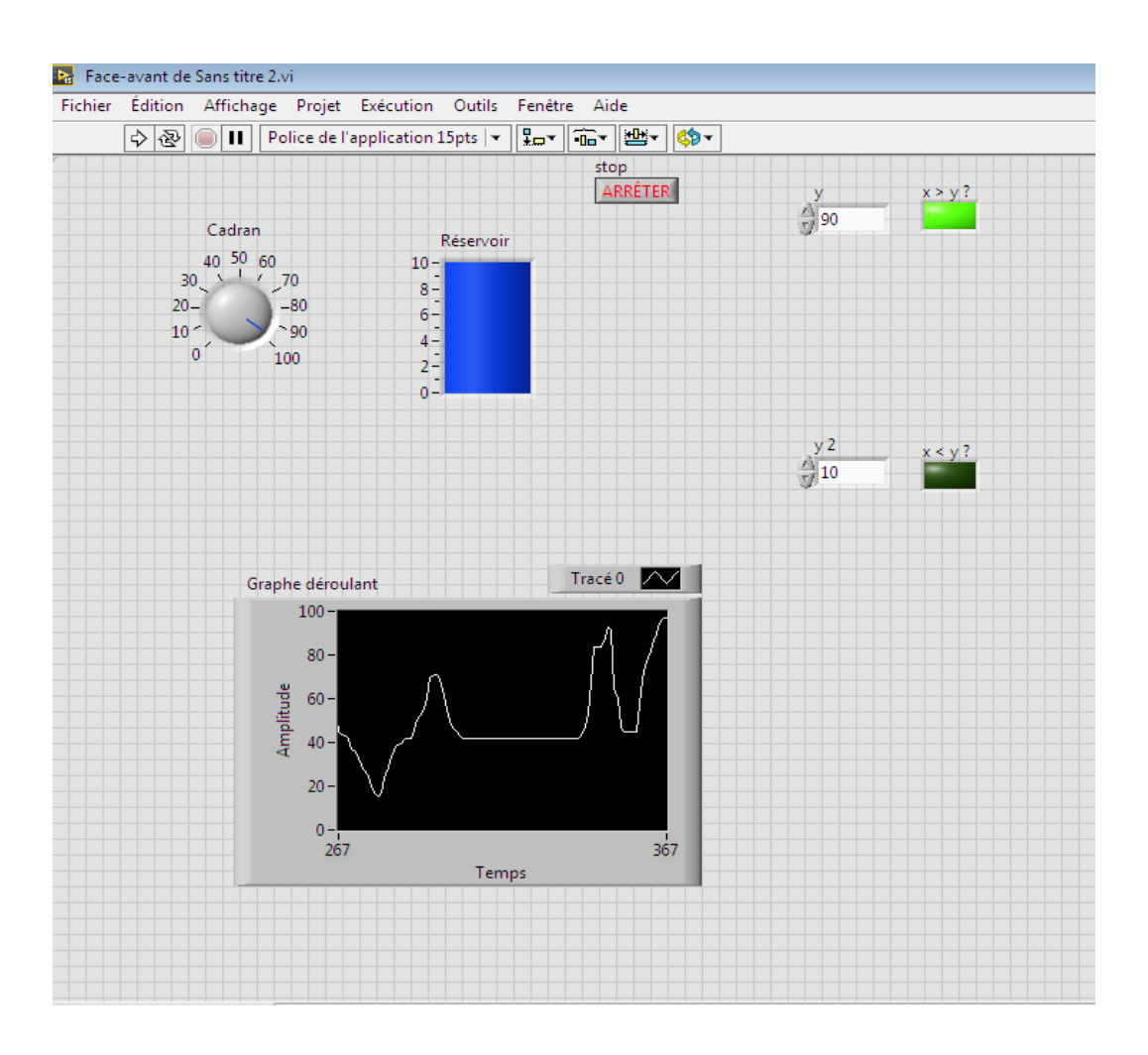

**Figure II.9:** La face-avant de l'application est son interface utilisateur

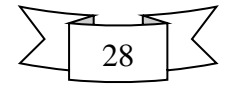

```
P<sub>G</sub> Diagramme de Sans titre 2.vi
Fichier
                        Édition Affichage Projet Exécution
                                                                                                                                            Outils Fenêtre
                                                                                                                                                                                                Aide
                         \boxed{\diamondsuit\otimes\boxed{\diamondsuit\phantom{\mathcal{O}}\phantom{\mathcal{O}}\mathbf{1}}\mathbf{1}}\mathbf{1}\mathbf{1}\mathbf{1}\mathbf{1}\mathbf{1}\mathbf{1}\mathbf{1}\mathbf{1}}\mathbf{1}\mathbf{2}\mathbf{1}\mathbf{1}\mathbf{1}\mathbf{1}\mathbf{1}\mathbf{1}\mathbf{1}}\mathbf{1}\mathbf{1}\mathbf{1}\mathbf{1}\mathbf{1}\mathbf{1}\mathbf{1}\mathbf{1}}\mathbf{1}\mathbf{1}\mathbf{1}\mathbf{1}\mathbf{1}\mathbf{1}}\mathbf{1}\mathbf{1}\mathbf{1}\mathbf
```
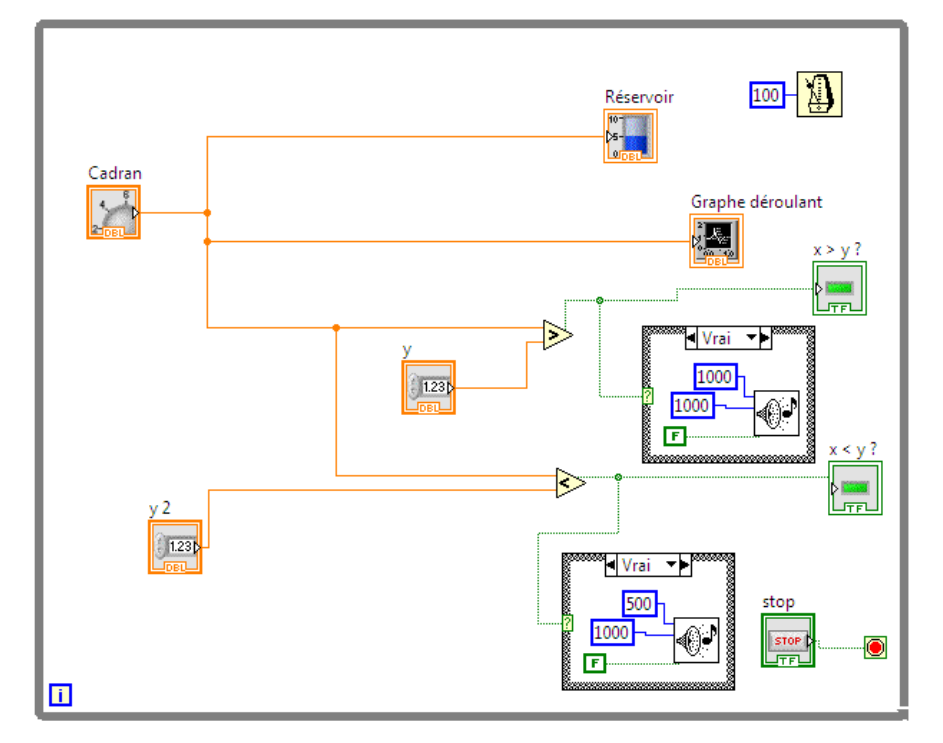

#### **Figure II.10:** Planification de control du niveau d'eau sous Labview

Cet exemple présente le contrôle de niveau d'eau dans le réservoir avec une alerte sonore simulé avec le logiciel labview, si vous stockez de l'eau ou divers liquides dans un réservoir ou une citerne, vous aurez sans doute besoin d'un système efficace pour réguler le niveau d'eau quand le niveau de liquide devient trop important ou est trop bas. Quand la quantité de liquide augmente et atteint le niveau choisi, le régulateur sous la poussée du liquide s'incline. Grâce à une connexion aux pompes de remplissage, cela va arrêter ou enclencher le remplissage du réservoir. Le fonctionnement est le même quand le niveau est trop bas et atteint le régulateur de niveau positionné au niveau bas. Pour vous assurer d'une bonne maîtrise du niveau de liquide, il vous faudra donc placer deux régulateurs un pour le niveau haut et un autre pour le niveau bas. Il est aussi recommandé de placer un troisième régulateur au niveau maximal pour enclencher une alarme sonore et lumineuse et éviter les débordements.

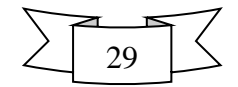

### **II.8.3. Communication TCP/IP**

 La communication TCP / IP fournit une interface utilisateur simple qui dissimule la complexité d'assurer des communications réseau fiables.

Nous allons aborder les points suivants :

- ❖ La réalisation d'un script qui sera le serveur d'écoute
- ❖ La réalisation d'un script qui sera le client, qui se connectera et enverra des données sur le socket

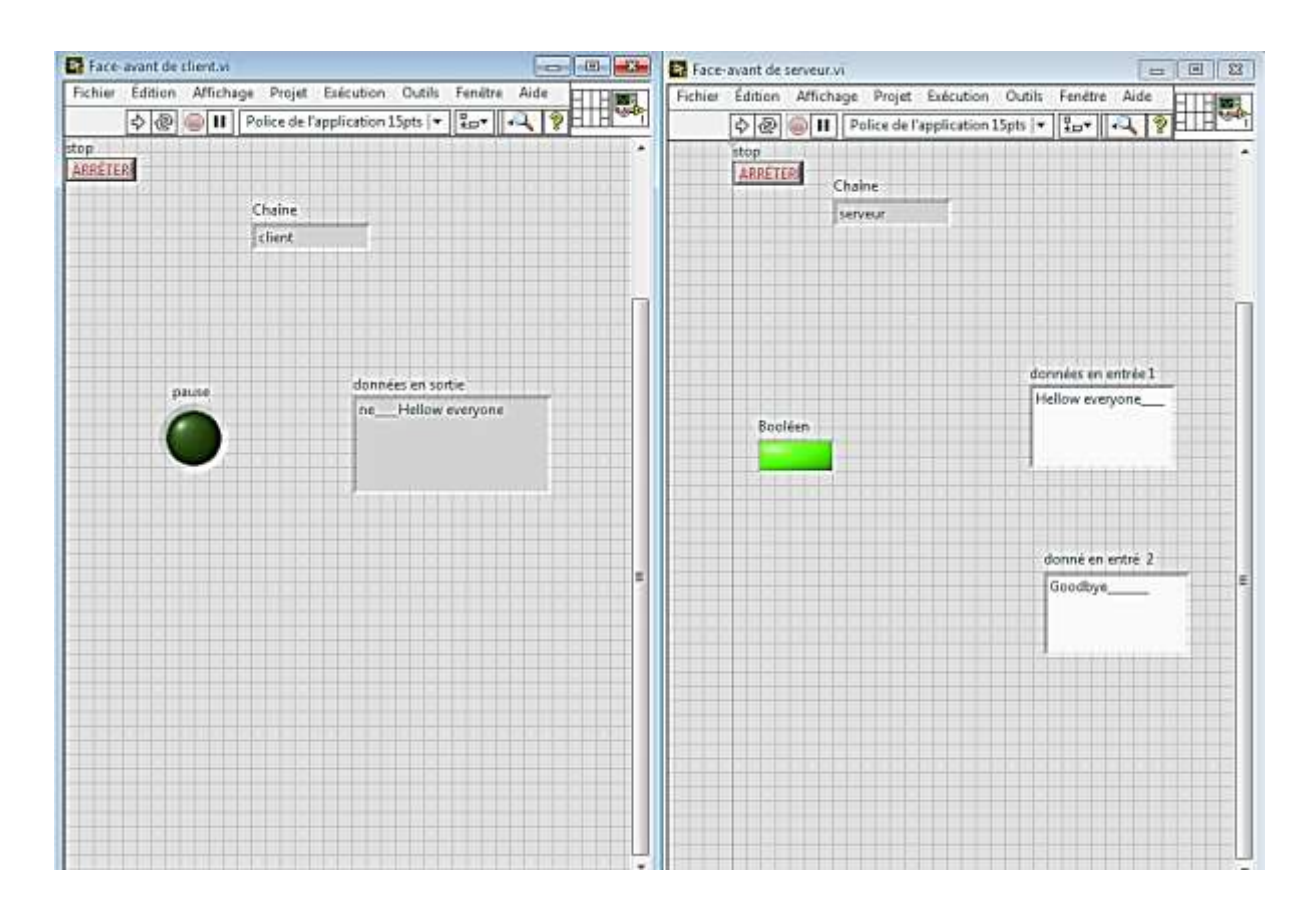

**Figure II.11:** La face-avant de l'application est son interface utilisateur « client/serveur **»**

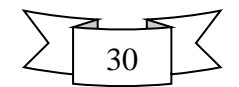

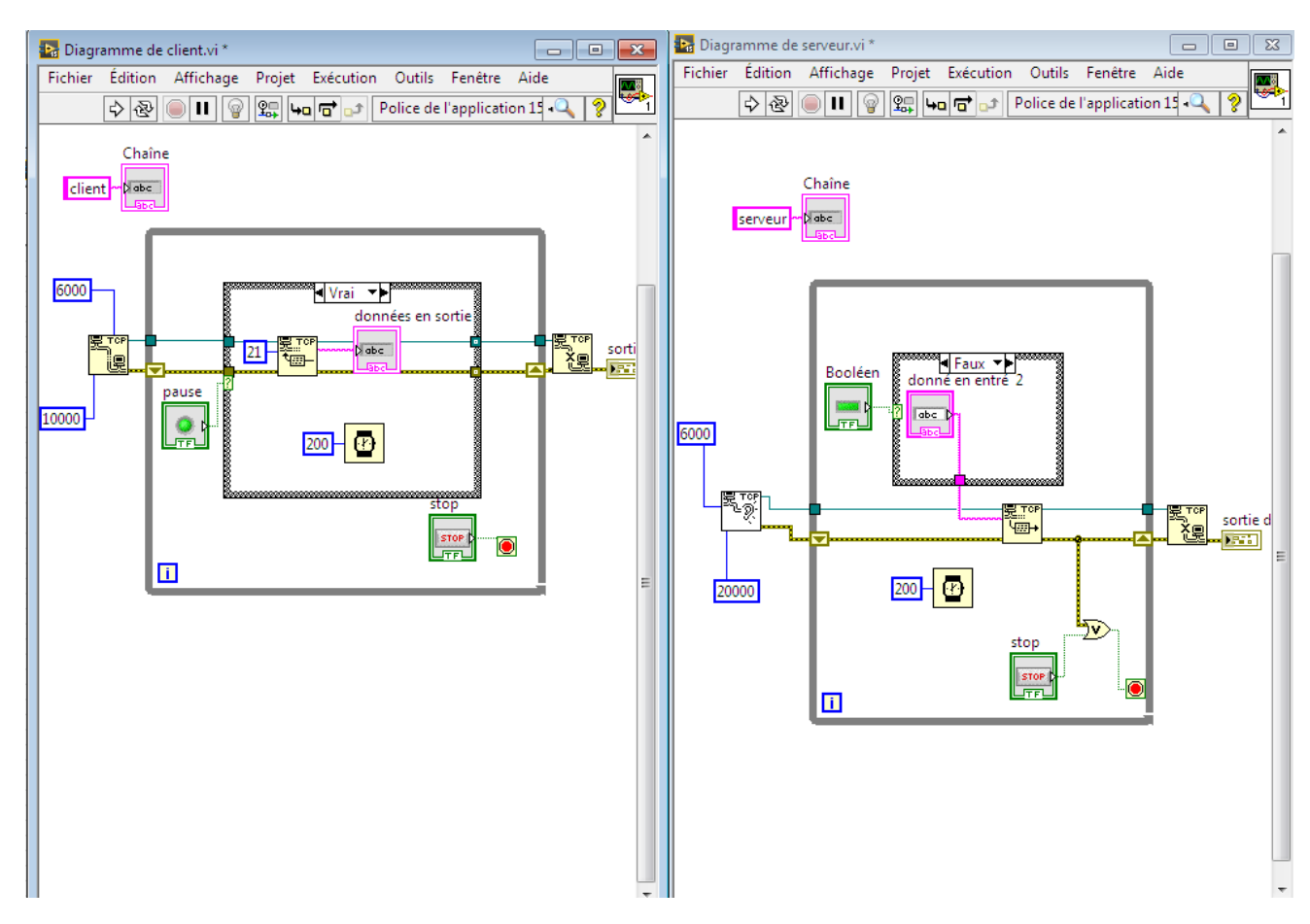

 **Figure II.12 :** planification d'une application. « client/serveur »

 Le serveur est le processus qui écoute toute nouvelle connexion de client et effectue la récupération des données. Le client est donc le processus qui va tenter de se connecter au serveur et de lui envoyer des données ou des messages.

### **II.9.Conclusion**

 Dans ce chapitre, nous avons étudié le système SCADA en détaillant ses éléments en passant par les protocoles de communication les plus utilisés dans un tel système en terminant avec ses logiciels et ses avantages.

Le système SCADA est un outil qui permet de réaliser une supervision à distance, c'est-à-dire que l'installation à superviser pourrait se trouver à des milliers de kilomètres du poste de pilotage, ce type de supervision est très utile pour les industries à hauts risques, telles que les industries chimiques et nucléaires car il évite des pertes humaines si jamais un accident survient et aussi réduit énormément le nombre de visite au site. Le chapitre suivant est consacré à la simulation de notre projet SCADA.

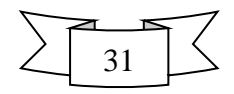

#### **III.1.Introduction**

 Dans ce chapitre, on va simuler en premier lieu le système de supervision et de contrôle du transport de l'élément dans une tapée roulant en utilisant le logiciel LabVIEW qui est un environnement de programmation à caractère universel bien adapté pour la mesure, les tests, l'instrumentation et l'automatisation. C'est un programme dont le but est de contrôler et de commander des processus physiques allant du simple capteur ou de l'actionneur jusqu'à une chaîne de fabrication complète.

#### **III.2. Présentation du logiciel LabView**

 LabView (Laboratory Virtual Instrument Engineering Workbench) est un langage de programmation dédié au contrôle d'instruments et l'analyse de données. Contrairement à la nature séquentielle des langages textuels, LabView est basé sur un environnement de programmation graphique utilisant la notion de flot de données pour ordonnancer les opérations.

Le temps nécessaire à l'assemblage d'un système de mesure ou de contrôle/commande Est en général négligeable par rapport à celui nécessaire à sa programmation en langage Classique (C, Pascal,). Les interfaces utilisateur développées avec ces langages, sont le plus Souvent en langage texte dont il faut apprendre la syntaxe. Les utilisateurs peuvent avec LabVIEW avoir à la fois un outil intégré d'acquisition, d'analyse et de présentation des Données. Le principal avantage est un gain de temps car ce langage graphique de programmation est beaucoup plus naturel à mettre en œuvre. Il repose cependant sur les principes généraux de tout système programmé.

 LabVIEW dispose d'un nombre important de fonctions graphiques préexistantes qui permettent facilement d'acquérir les données, les stocker, de les traiter et d'afficher les résultats.

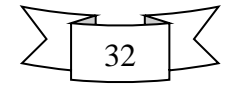

#### **III.2.1. Environnement Labview**

LabView est un outil d'acquisition, d'analyse et de présentation de données.

Dans Labview, on crée une interface utilisateur (face avant) en utilisant un ensemble d'outils et d'objets.l'interfaçe utilisateur correspond à ce qui apparaîtra sur l'écran du PC en mode fonctionnement et qui permettra à l'utilisateur soit de piloter le programme (donner des entrées). Soit au programme d'afficher des informations (sorties) le principal intérêt de labview est de permettre facilement de développer ces interfaces à l'aide de bibliothèques préexistantes.

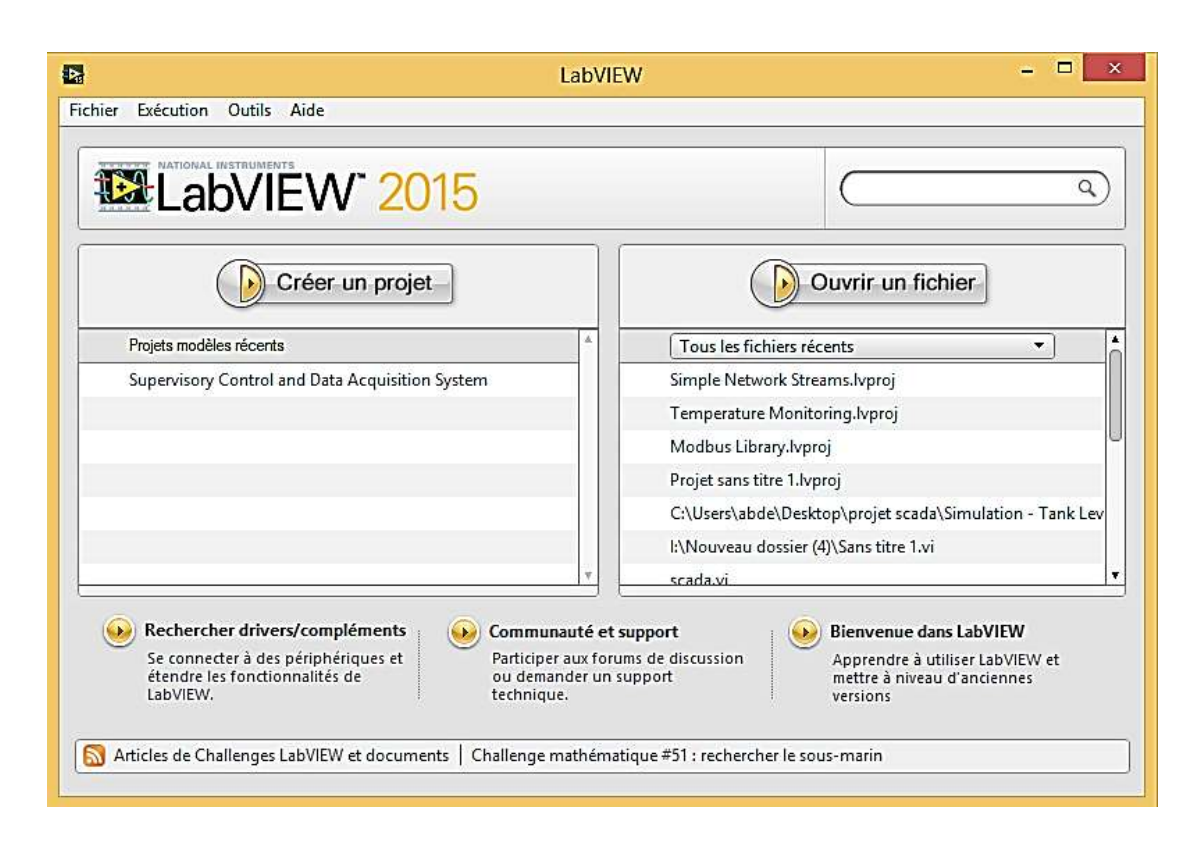

**Figure III.1 :** Fenêtre de démarrage du logiciel LabView**.**

 Le programme proprement dit est ajouté sur la face arrière c'est un ensemble de codes utilisant un langage de programmation graphique qui permet de contrôler les objets de la face avant dans un certain sens le diagramme se trouvant sur la face arrière ressemble à un flowchart.

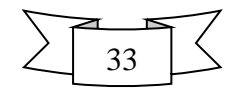

#### **III.2.2. Instruments virtuels (VI)**

 Les programmes LabVIEW sont appelés instruments virtuels (virtual instruments en anglais) ou encore VI, ceci est dû au fait que leur apparence et mode de fonctionnement ressemble à celui d'instruments physiques comme les oscilloscopes ou les multimètres par exemple. Chaque VI est constitué de ces éléments suivants :

- $\checkmark$  Face avant (front panel) : Sert d'interface utilisateur
- $\checkmark$  Diagramme (block diagram) : Contient le code source sous forme graphique qui définit les fonctionnalités du VI.
- $\checkmark$  Icône et connecteurs : ça permet d'identifier un VI au sein d'un autre. Un VI utilisé dans un autre est appelé un sous VI, cela correspond à un sous-programme dans le langage textuel.

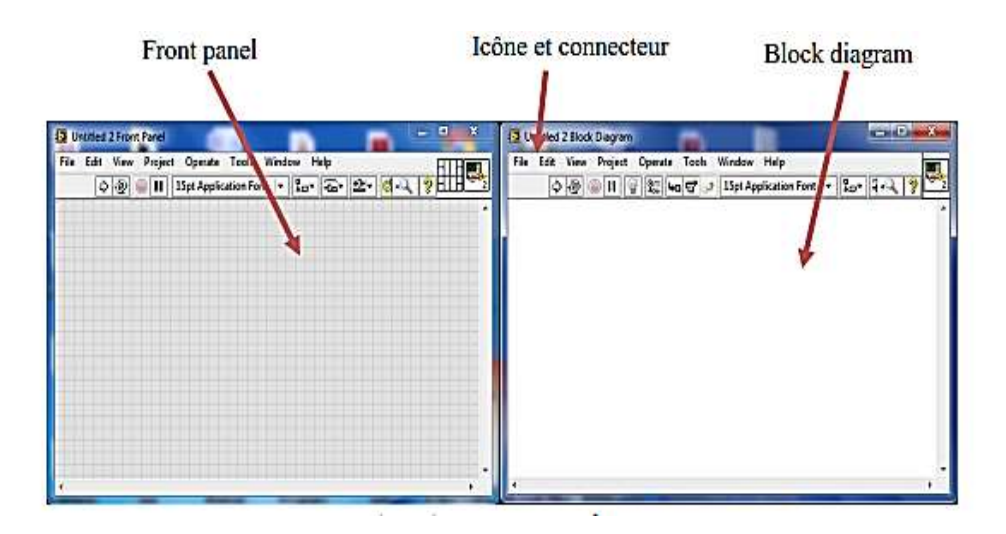

**Figure III.2 :** Composants d'un VI

#### **A. Face avant**

 La face avant c'est l'interface utilisateur du VI. On crée la face avant avec les contrôles (entrées) et les indicateurs (sorties) qui sont les entrées et les sorties du VI qui vont interagir avec l'utilisateur. Les contrôles peuvent être des interrupteurs. Des boutons poussoir, des boites de dialogue et d'autres composants d'entrée. Les indicateurs sont des graphiques des LEDs et d'autres systèmes d'affichage. Les contrôles simulent des composants d'entrées qui fournissent au diagramme du VI des données. Les indicateurs simulent des instruments de sortie qui affichent des données qui ont été acquises par le diagramme ou qui ont été générées.

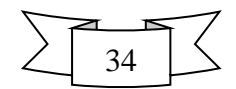

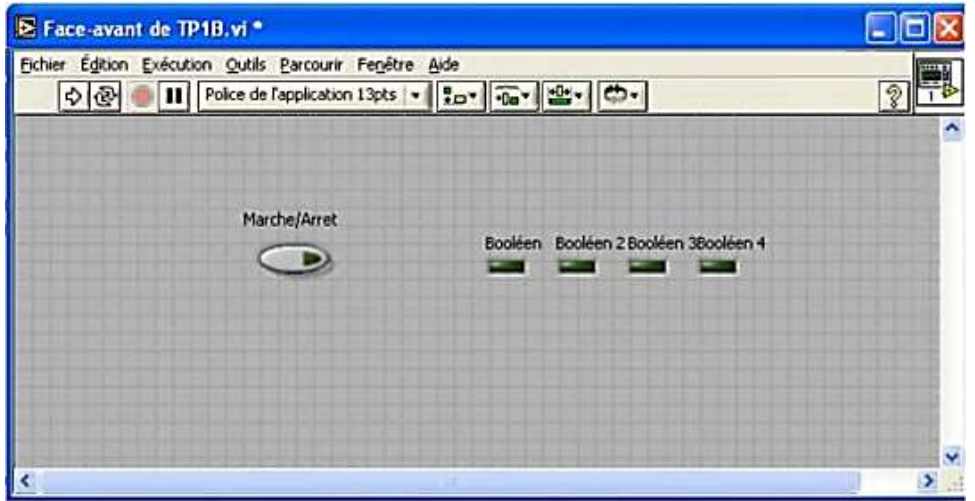

**Figure III.3 :** VI en face avant

#### **B. Face arrière (diagramme block)**

 Après avoir réalisé la face avant on ajoute du code en utilisant des représentations graphiques de fonctions pour contrôler les objets situés en face avant le diagramme de la face arrière va comporter le code source sous forme de graphique. Les objets de la face avant apparaitront comme des terminaux (d'entrée ou de sortie) du diagramme.

 En plus le diagramme va pouvoir contenir des fonctions et des structures qui sont fournies dans les librairies de VI de Labview des fils vont connecter chacun des nœuds du diagramme en incluant les contrôle et les indicateurs les fonctions et les structures.

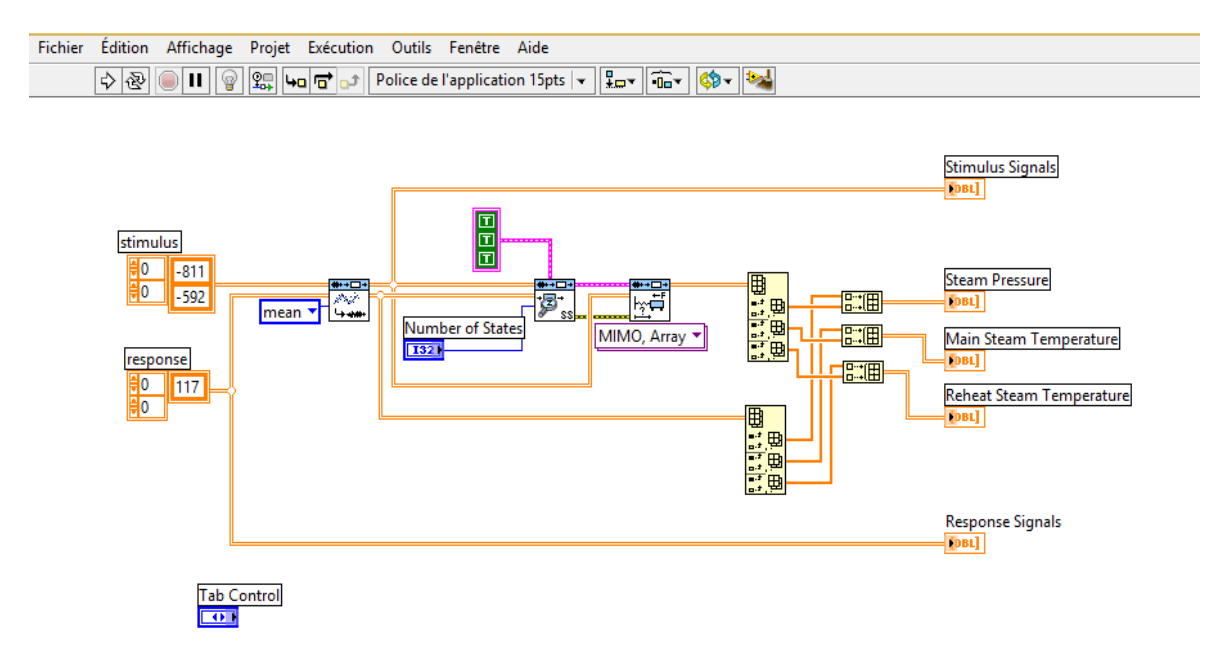

**Figure III.4 :** VI Face arrière

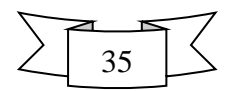

### **III.2.3. Barres d'outils et palettes**

#### **A. Barre d'outils de la face avant**

Cette barre d'outils donne accès aux outils d'exécution et de présentation du programme.

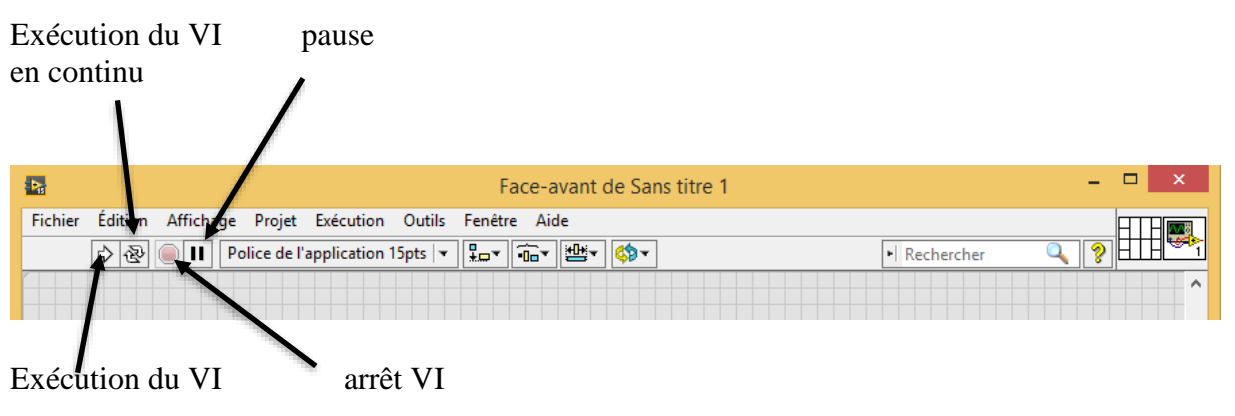

**Figure III.5 :** Barre d'outils face avant

#### **B. Barre d'outils du diagramme**

Cette barre d'outils donne accès aux outils d'exécution et de présentation du programme

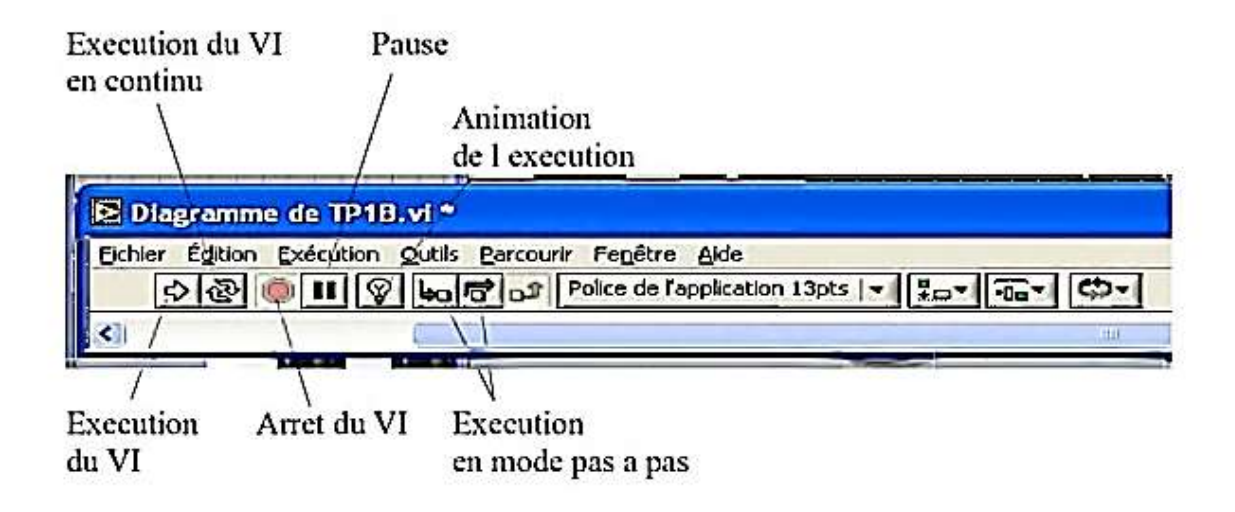

Figure III.6 : Barre d'outils face arrière

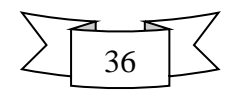

#### **III.2.4. Les palettes LabVIEW**

 Les palettes LabVIEW vous fournissent les outils qui vous permettront de créer et d'éditer la face avant ou le diagramme de la face arrière.

 La palette outils est disponible aussi bien sur la face avant que la face arrière un outil est un mode de fonctionnement spécial du curseur de la souris. Quand vous sélectionnez un outil le curseur de la souris se modifie.

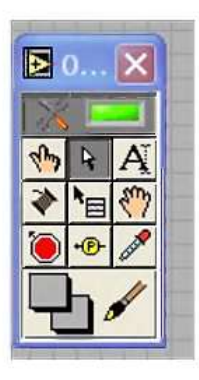

 **Figure III.7 :** La palette d'outils

 Si la sélection automatique des outils est autorisée et que vous déplacez la souris au-dessus d'objets des faces avant ou arrière labview sélectionnera automatiquement l'outil adéquat de la palette.

La palette commande est uniquement accessible depuis la face avant la palette commande contient les contrôles et les indicateurs que vous pouvez utiliser pour créer la face avant sélectionner fenêtre palette commande ou faites un clic droit sur la fenêtre de travail de la face avant pur faire s'afficher la palette commande vous pouvez placer celle-ci n'importe où sur l'écran.

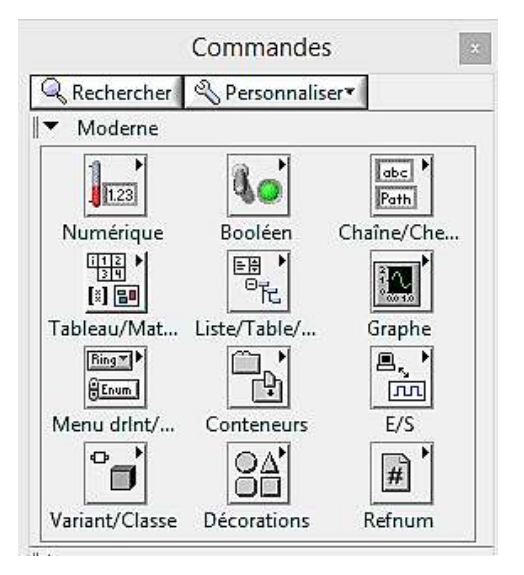

**Figure III.8 :** La palette commande

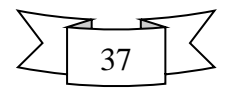

 Il existe déjà un ensemble de composants déjà créés pour vous permettre de réaliser facilement une interface utilisateur.

 La palette fonctions est seulement accessible sur la face arrière la palette fonctions contient les Vis et les fonctions que vous pouvez utiliser pour créer le diagramme de la face arrière sélectionnez fenêtre palette fonctions ou faites un clic droit sur la fenêtre du diagramme pour afficher la palette fonctions vous pouvez placer la palette fonctions n'importe où sur écran.

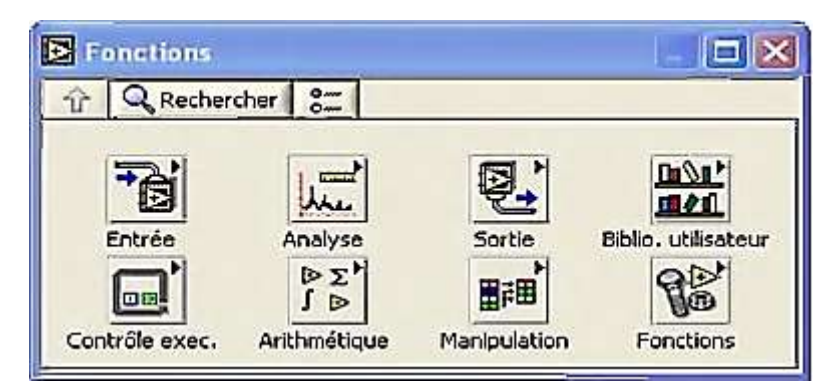

**Figure III.9 :** La palette fonctions

C'est ici que vont se trouver l'ensemble des fonctions qui ont déjà été pré-écrites sous LabVIEW mais vous pourrez également y trouver celles que vous créez par la suite.

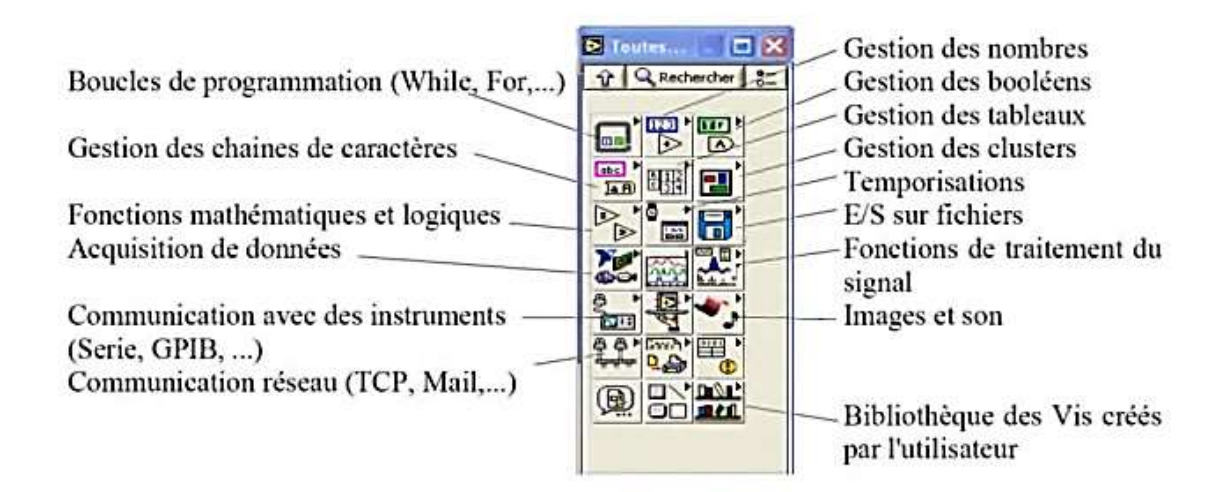

 **Figure III.10 :** L'intégralité de la palette

 La bibliothèque des fonctions existant sous Labview est assez fournie. Notamment elle est importante pour tout ce qui concerne la gestion des E/S sur fichier et les communications du PC avec son environnement de nombreux outils de traitement des données existent.

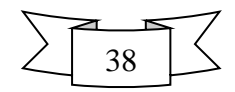

Bien que les options disponibles puissent être écrasantes pour un utilisateur débutant, la documentation complète vous permet d'apprendre rapidement les bases du programme. Les ressources en ligne comprennent des didacticiels étape par étape sur la création d'applications et de méthodes de programmation avancées.

 Un aspect important est l'intégration matérielle avec les outils de mesure qui facilite l'ajout de capteurs et d'analyseurs de signaux à vos applications. L'interface VI vous permet de concevoir visuellement des systèmes de contrôle complexes en utilisant la programmation de flux de données.

 Si vous avez besoin de concevoir des systèmes de mesure et de traiter les données acquises, LabVIEW fournit tous les outils nécessaires qui en font un outil essentiel pour vos projets.

#### **III.3. Simulation du système de supervision SCADA**

#### **III.3.1. Projet contrôle d'un box dans un tapie roulant**

En utilisant le logiciel LabVIEW, on va simuler un système SCADA qui contrôle et supervise le transport d'un box dans un tapie roulant (convoyeur). Au niveau de cette partie, nous sommes intéressés à développer une application LabVIEW qui permet de planifier l'acheminement d'un box dans un tapie roulant. Son principe est de créer une commande personnalisée à partir d'une commande Glissière standard trouvée par défaut sur la palette de commande LabVIEW, comme il est illustré par la figure suivante :

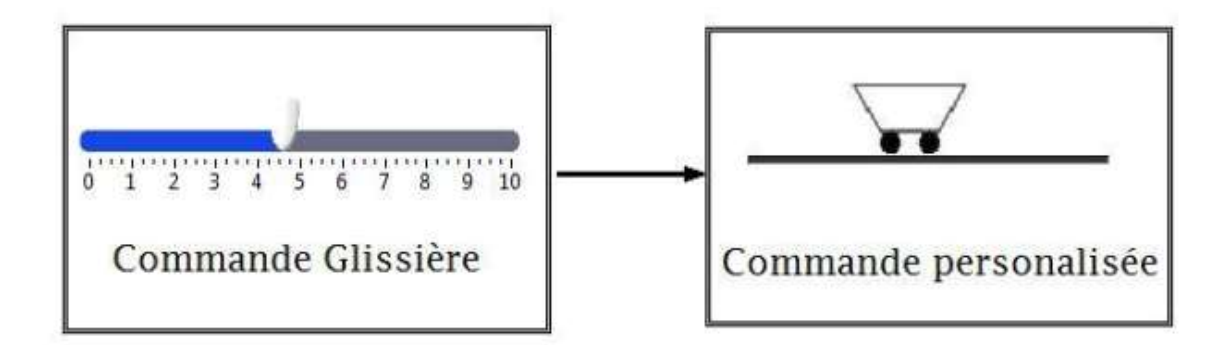

**Figure III.11 : Personnalisation de la commande « box »** 

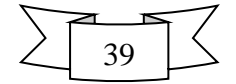

Par la suite, on ajouter au VI les éléments suivants :

- ❖ Deux commandes « box » (personnalisées)
- ❖ Deux boutons rotatifs pour régler l'état de marche/arrêt de déplacement de chaque box.
- ❖ Bouton « START» pour lancer les deux box
- ❖ des capteur (trois diode LEDs). qui indiquer le positionnement de box sur le tapée roulant dans des défirent instant (décision automatique)
- ❖ Un bouton STOP.

 Compléter le câblage entre les objets et ajuster les couleurs et la décoration de l'interface avant afin d'obtenir l'interface montrée ci-dessous :

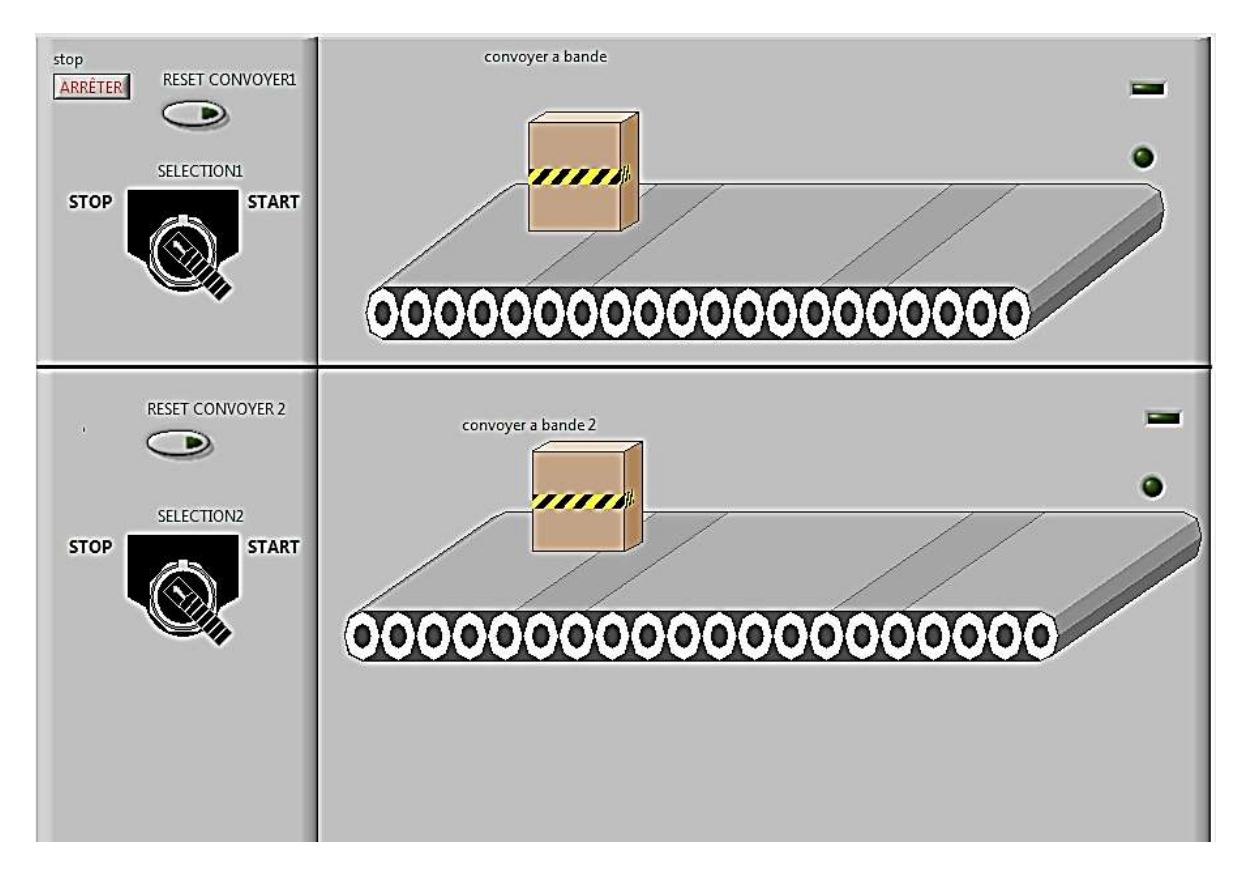

**Figure.III.12 :** Face avant du modèle convoyeur

- ❖ Les capteurs « Arrivé » servent à détecter l'arrivé de deux box. Personnalisées d'un système industriel composé de plusieurs unités de production
- ❖ Le déplacement du box tout au long de la chaine de production est assuré par deux tapis roulants.
- ❖ Ajouter des capteurs (des LEDs ) de supervision traduisant le début et la fin du travail de chaque unité.

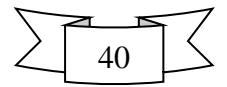

#### **III.3.1.1. Fonctionnalité du système**

 Donne un accès pour arrêter/démarrer le système manuellement avec une LED allumé automatiquement qui indique l'état marche du système (box dans une tapée roulant), et qui indique l'arrivée du système (box fin du tapé). Un bouton poussoir (reset) pour revenir le système (box) à l'état initial et qui gère les paramètres de réglage des systèmes (box) pour chacun des convoyeurs.

L'interface utilisateur qui permet la supervision et le suivi des opérations de transport de box sur la tapée roulant est présentée sous la figure suivante :

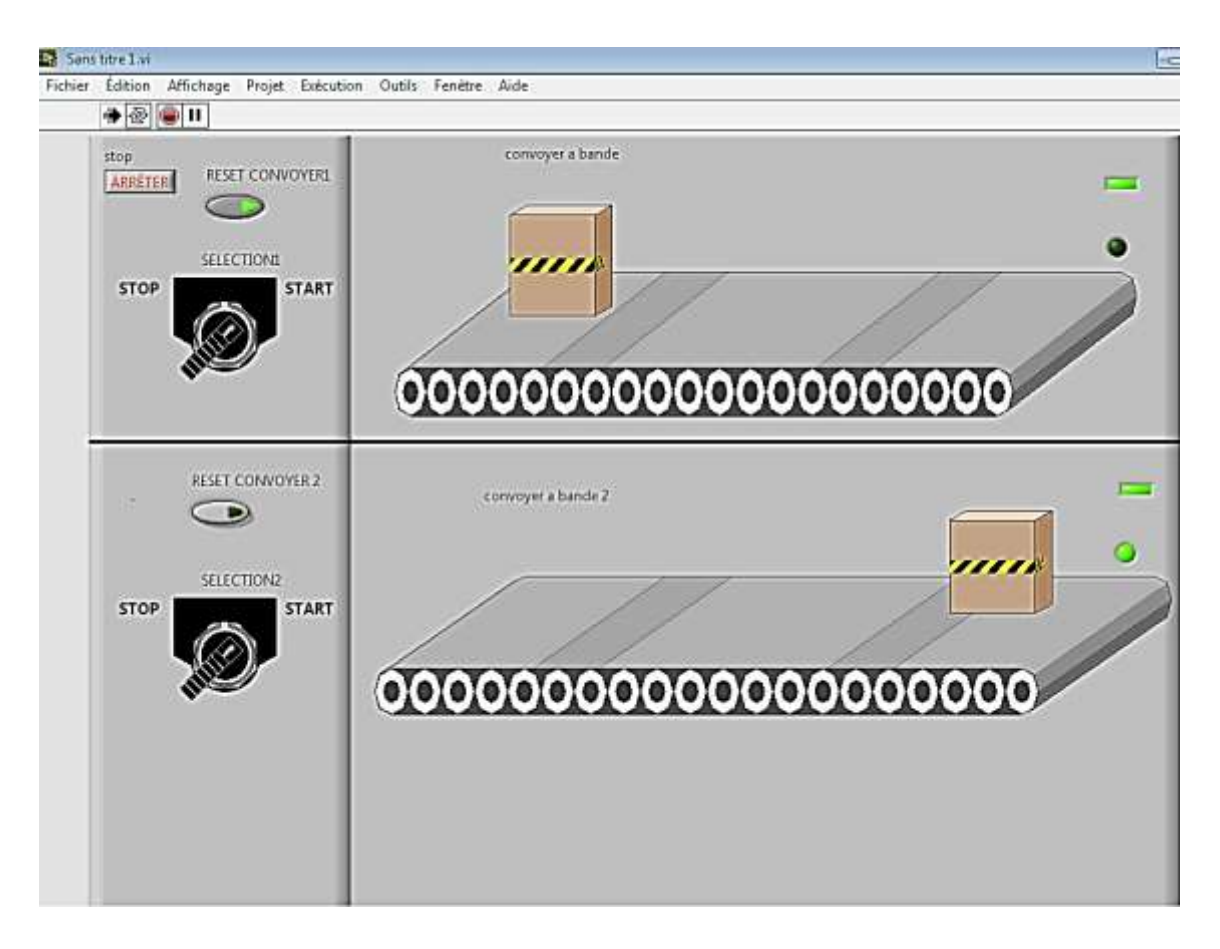

**Figure III.13 :** Synoptique du système SCADA en face avant

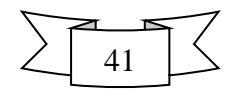

 $\frac{1}{\sqrt{2}}$ 

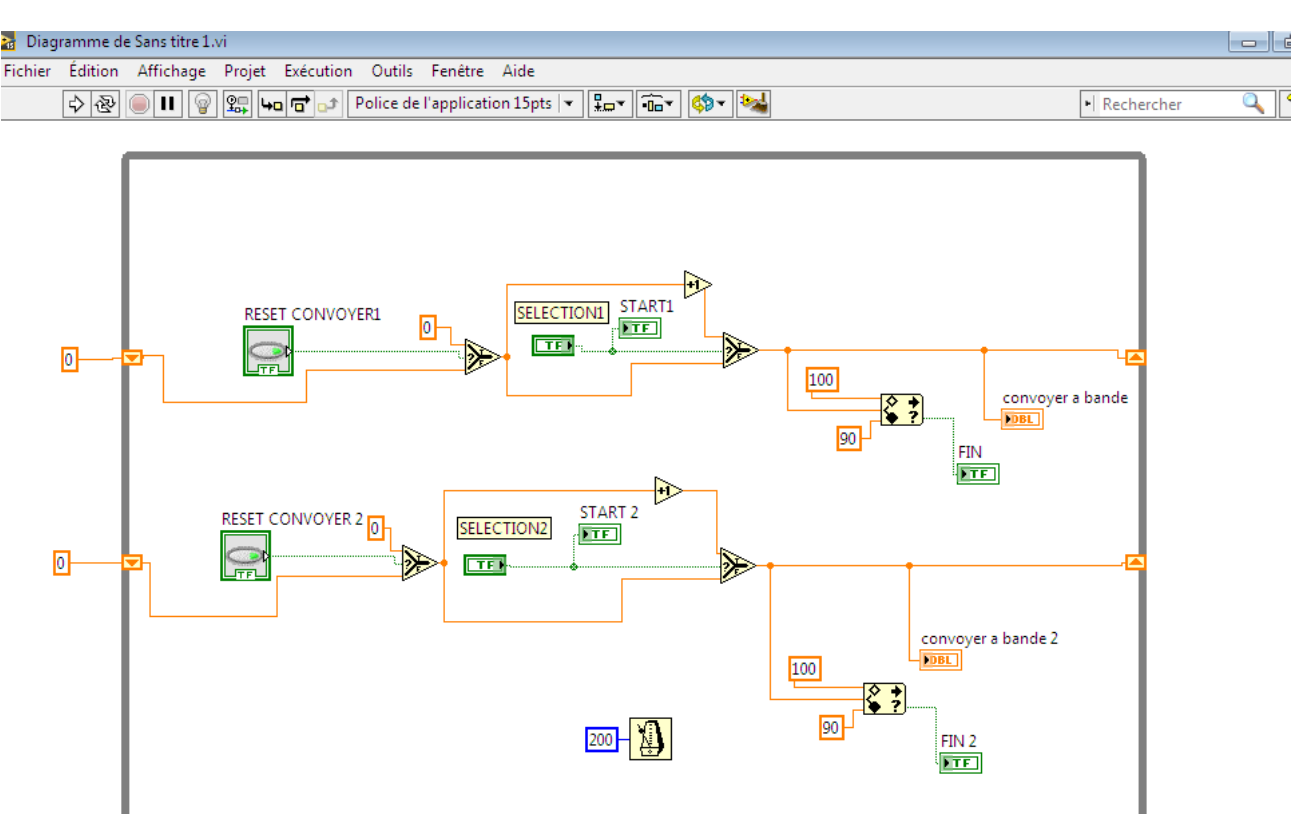

**Figure III.14 :** Synoptique du système SCADA en face arrière

#### **III.3.1.2. Description du système**

 $\blacksquare$ 

 Le système considéré dans notre application est représente deux convoyeurs interconnectés avec des bouton de commande qui permet de controlés et supervisés l'état du système (box) dans des différent position sur le convoyeur.

La supervision de ce projet permet de la:

- ❖ Conduite du procédé
- ❖ (Synoptiques, allumer des LED, alarmes)
- ❖ Suivi de fabrication
- ❖ Suivi des commandes
- ❖ Diagnostiquer les défauts

Calculer le temps de marche et arrêt de box à partir des commandes, bouton marche/arrêt, assure l'enregistrement de toutes les étapes de traitement de marche/arrêt.

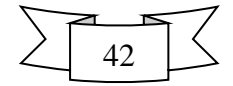

La figure suivante montre le synoptique du programme simulé qui permet de calculer Le temps de marche/arrêt d'un système.

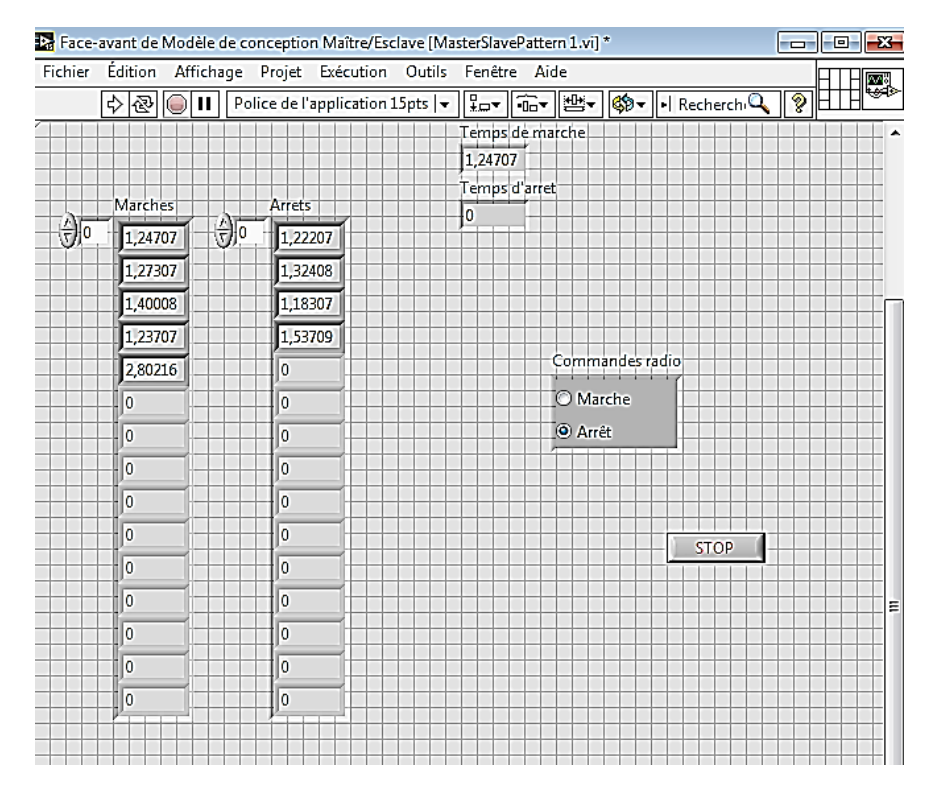

**Figure III.15 :** Synoptique du système qui permet de calculer le temps de marche/arrêt

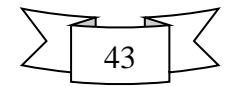

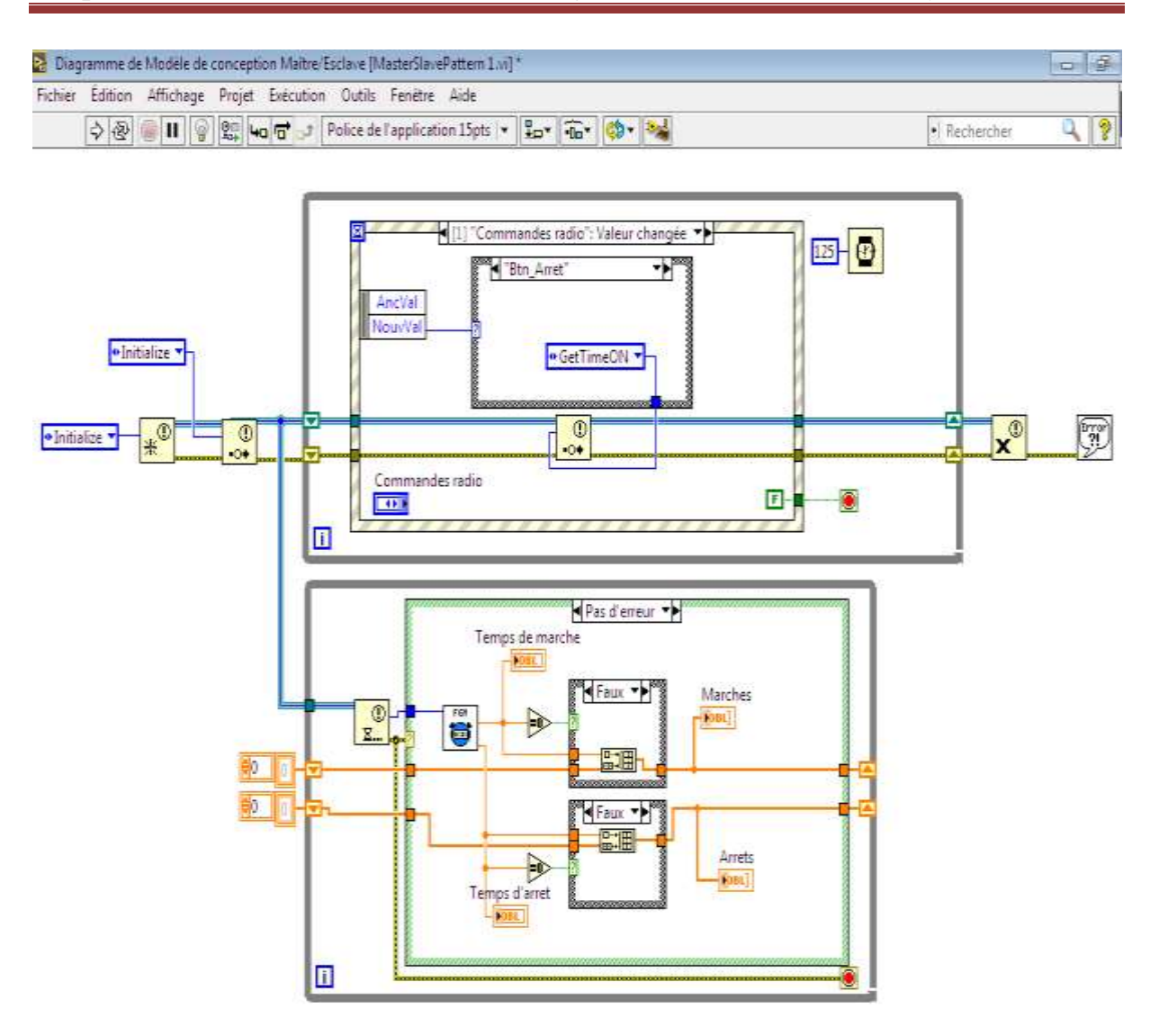

**Figure III.16 :** Le diagramme du face arrière de l'application

 Le système considéré dans notre application est représente une fenêtre d'affichage du temps : Affiche le temps de marche /arrêt de tel système, au niveau de cette partie, nous avons concevoir un écran de supervision à partir de plusieurs commandes. Un indicateur numérique pour afficher la durée de marche/ arrêt du système.

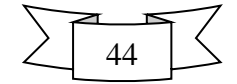

#### **III.3.2. Projet de supervision**

 Dans cette partie, le système à étudier est le procédé à quatre réservoirs représentés sur la Figure.III.17.

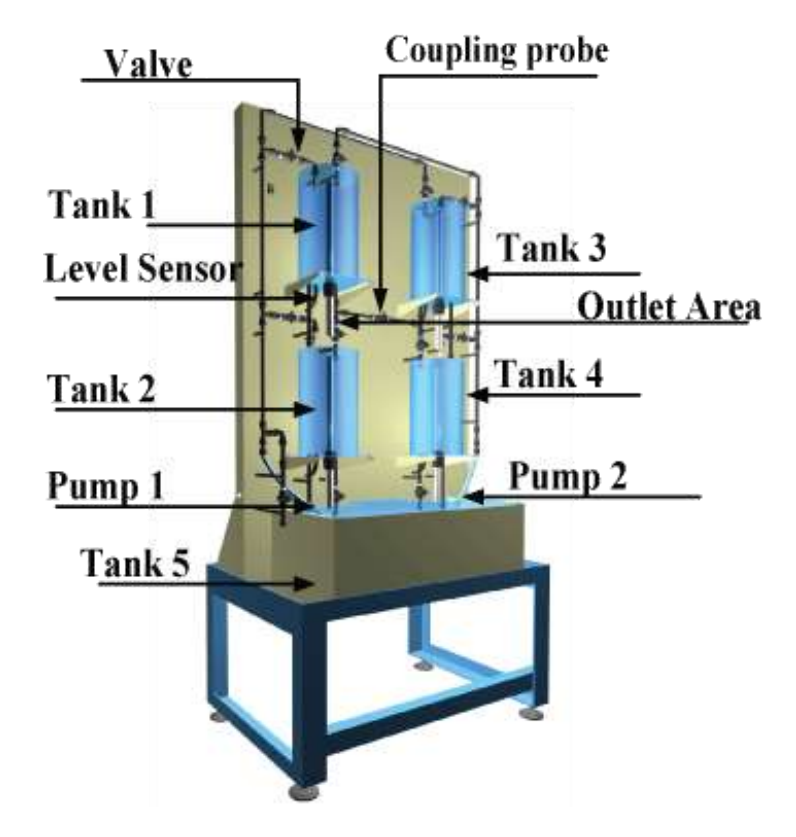

 **Figure.III.17 :** Processus à quatre réservoirs

 Le processus représenté dans cette figure consiste en quatre cylindres (réservoirs), placés par paires l'un sur l'autre. Les cylindres sont ouverts en haut, et il y a un petit trou dans le fond. Les bouteilles sont remplies d'eau à l'aide de deux pompes, d'une tubulure et de deux soupapes. Les vannes distribuent l'eau de sorte que la pompe 1 alimente les réservoirs 1 et 4 en eau, tandis que la pompe 2 alimente les réservoirs 2 et 3.

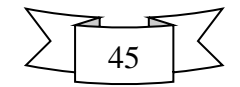

#### **III.3.2.1. Synoptique du système processus quadruple-réservoir**

La figure suivante présente le **s**ynoptique du système processus quadruple-réservoir simulé sous le logiciel Labview :

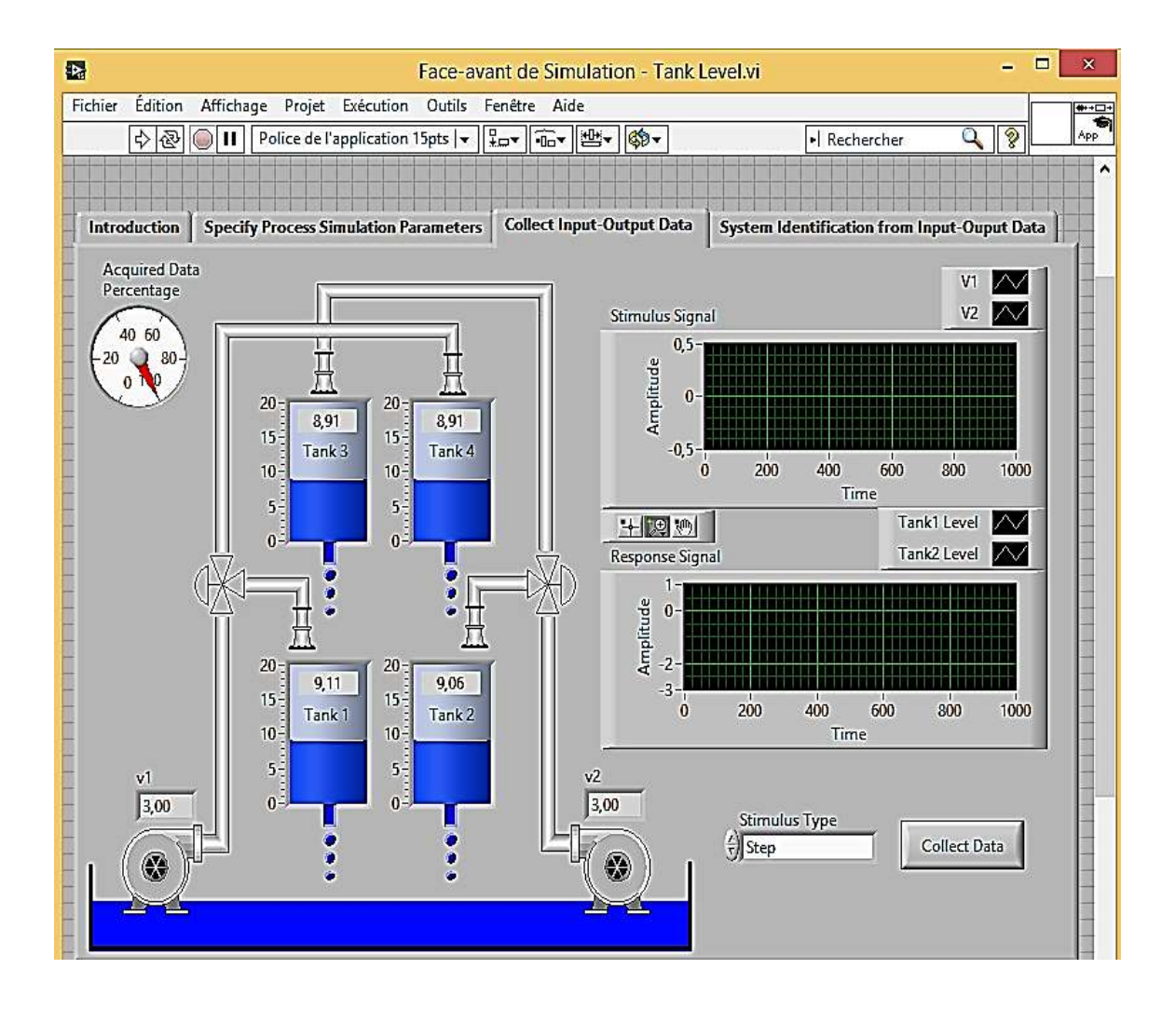

 **Figure.III.18 :** Synoptique du système processus quadruple-réservoir

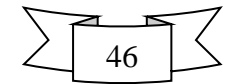

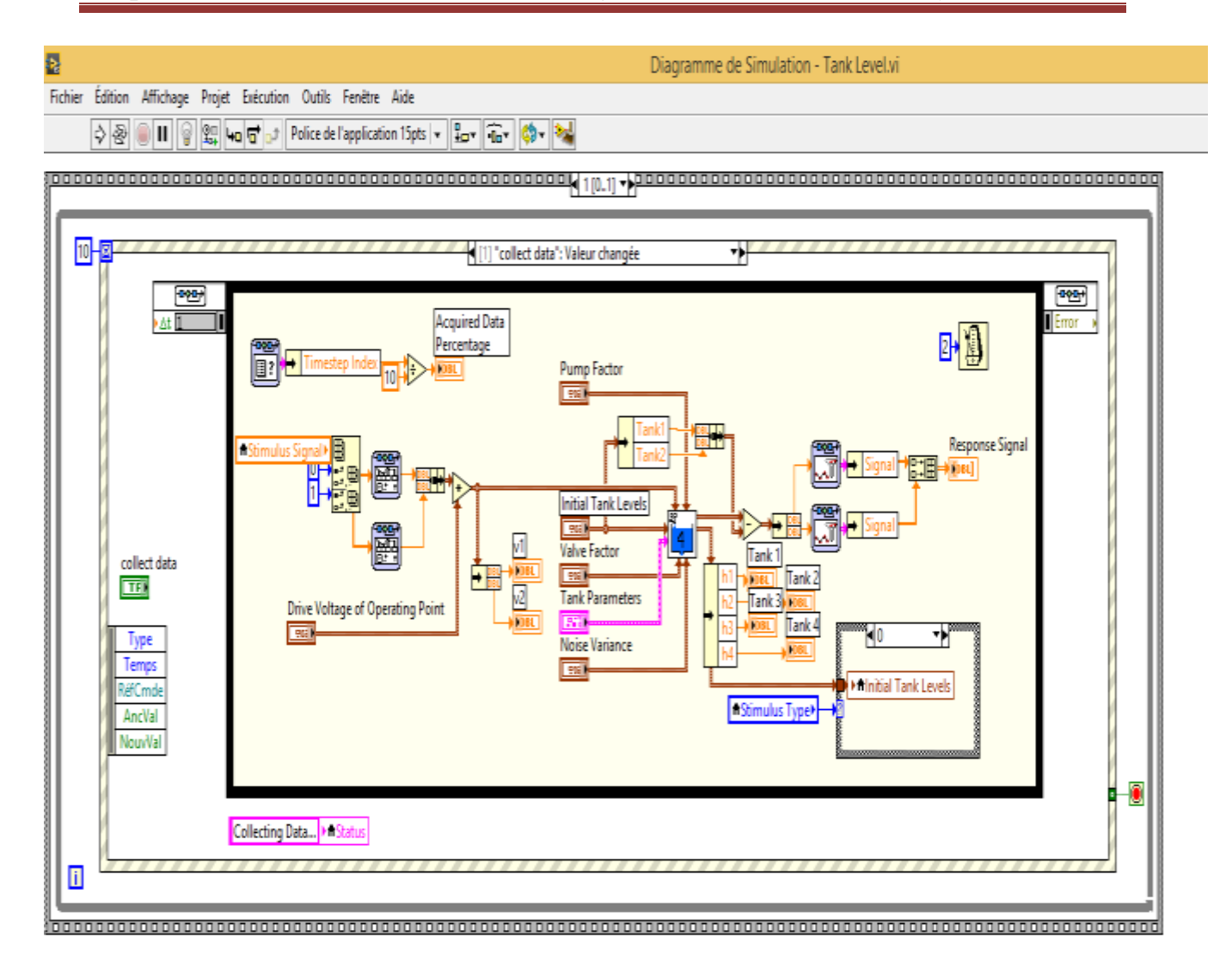

 **Figure III.19 :** Diagramme face arrière de l'application

 Cette figure représente le schéma du processus quadruple-réservoir. Les niveaux d'eau dans le réservoir 1 et le réservoir 2 sont contrôlés par deux pompes.

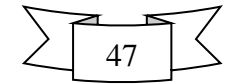

# **III.3.2.2. Les paramètres et fonctionnalités du processus**

La figure suivante montre les paramètres utilisés en simulation du processus quadrupleréservoir :

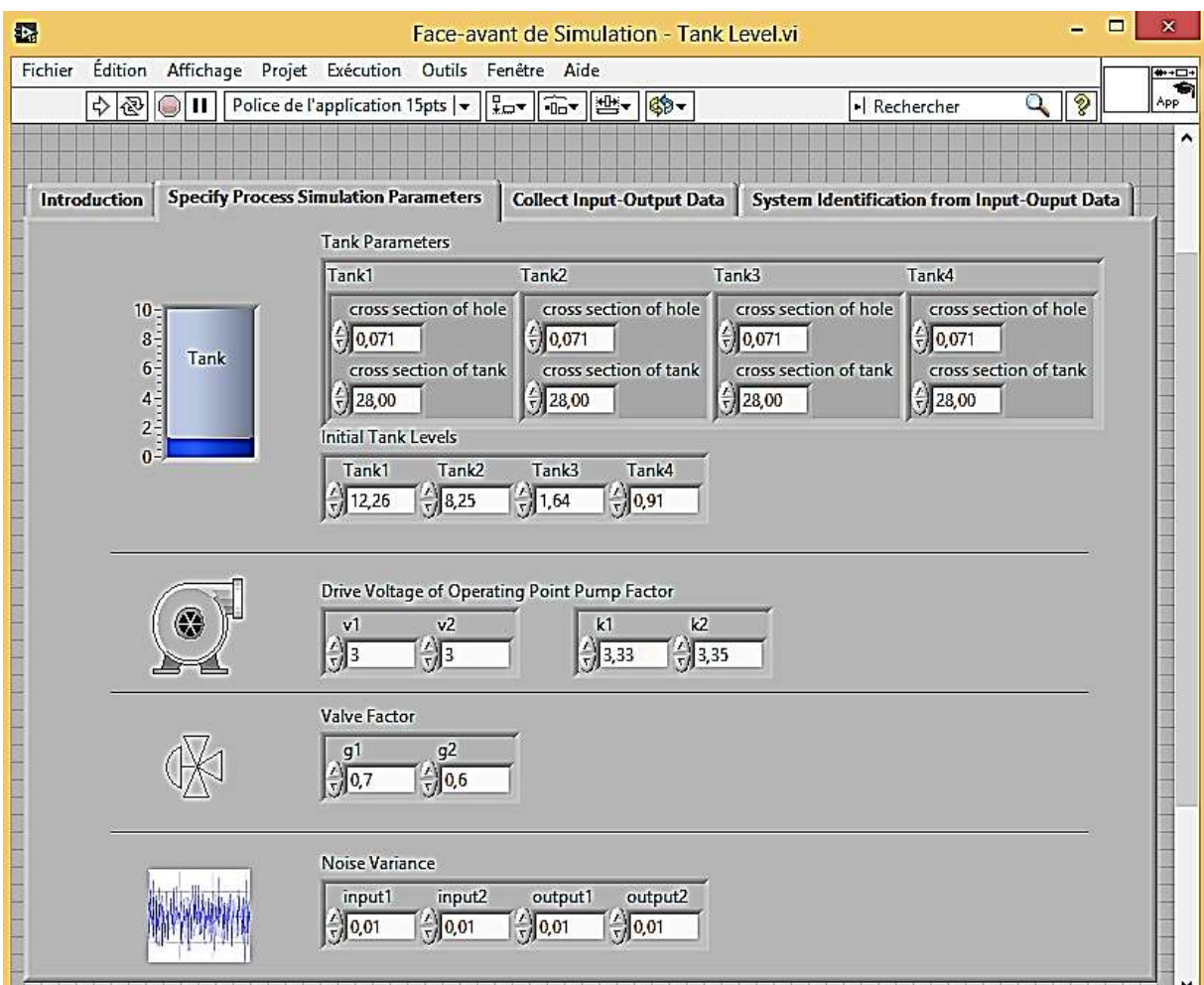

**Figure.III.20 :** Les paramètres de simulation du processus

 Le système décrit dans cette figure est le processus quadruple-réservoir multivariable. Le processus entier est de contrôler le niveau dans les deux réservoirs inférieurs. Les entrées de processus sont v1 et v2, les tensions d'entrée à la pompe, et les sorties sont y1 et y2. Voltages du capteur pour la mesure du niveau du réservoir .h1, h2, h3 et h4 sont les niveaux d'eau des quatre réservoirs respectivement. g représente le facteur de vanne .k représente le facteur de pompe.

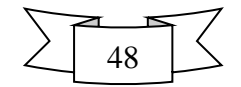

Le principe de fonctionnement est comme suit:

- La pompe gauche envoie de l'eau aux réservoirs 1 et 4
- La pompe droite envoie de l'eau aux réservoirs 2 et 3
- Par gravité l'eau tombe de 3 à 1 et de 4 à 2

#### **III.3.2.3. Résultat de simulation**

#### **A. Première étape :** Collecter les données de sortie /d'entrée

 Dans le processus de réservoir quadruple, le signal d'entrée est dans la tension allant de - 0.5 jusqu'à 0.5 volts, entrée d'u1 et d'u2 pour le réservoir 1 et le réservoir 2 sont respectivement les mêmes. Les entrées v1 (gauche) et v2 (droite) lors de l'utilisation du contrôleur de variation de paramètre linéaire

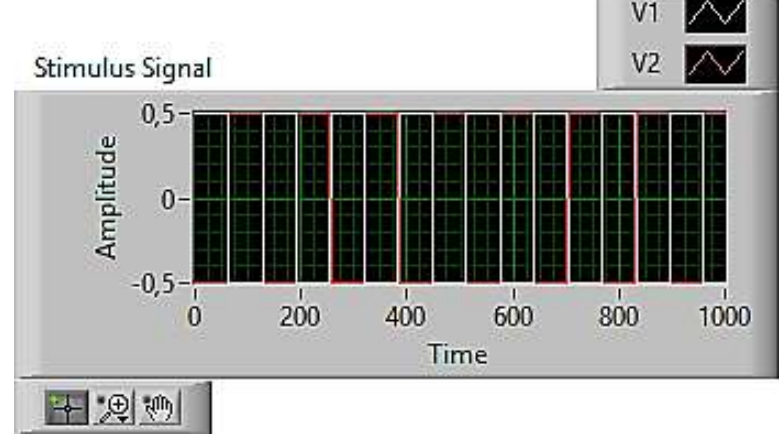

 **Figure.III.21 :** Signal de stimulus

Les entrées manipulées par le processus sont v1 et v2 (réglage de la vitesse aux pompes)

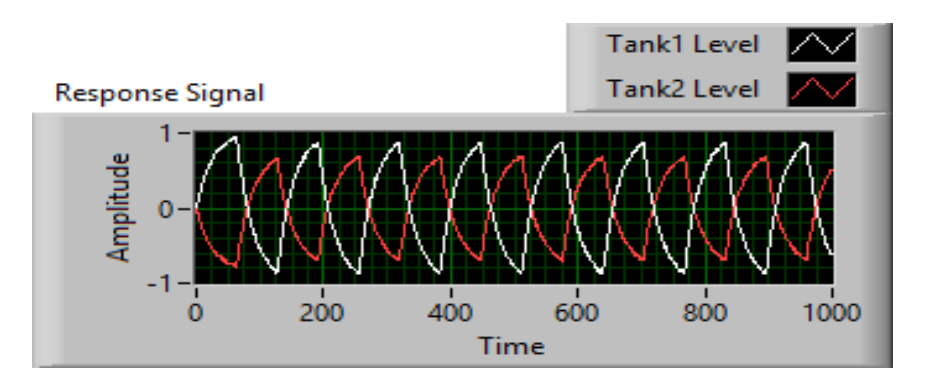

**Figure.III.22 :** Amplitude des deux réservoirs

Les deux graphes blanc et rouge représentent le niveau d'eau dans les deux réservoirs 1 et 2. Les niveaux d'eau du réservoir 1 (: à gauche) et du réservoir 2 (: à droite) lors de l'utilisation du gain. Les sorties mesurées sont y1 et y2 (tension des appareils de mesure de niveau).

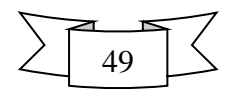

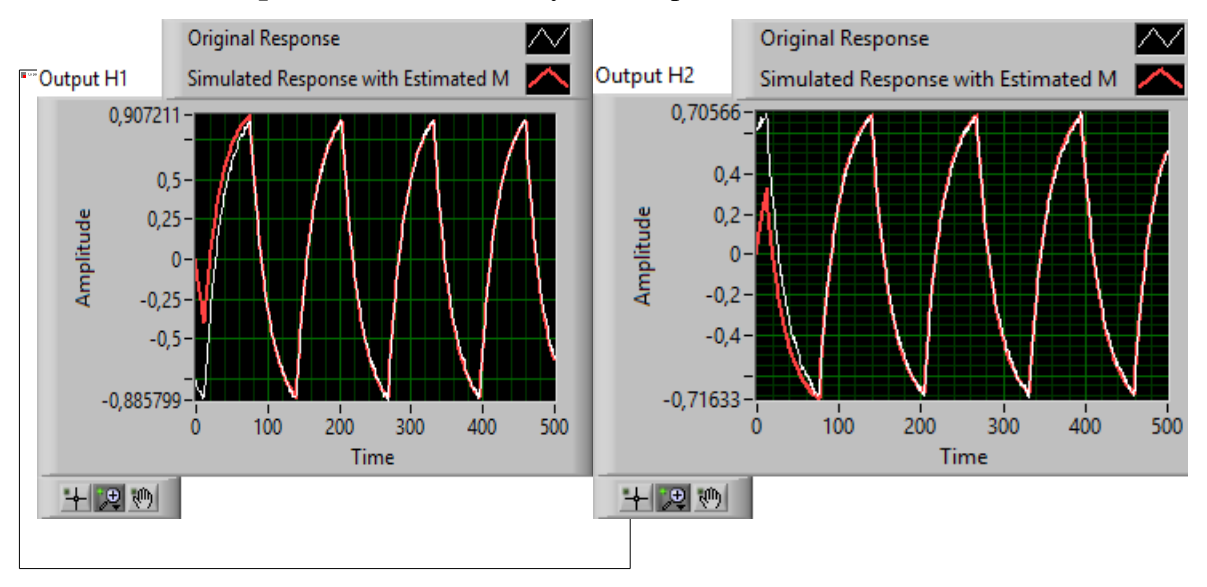

**B. Deuxième étape :** Identification du système à partir des données d'entrée-sortie

 **Figure.III.23 :** Résultat du modèle d'identification des données simulées

 On constate d'après les résultats illustrés du modèle d'identification des données simulées est satisfaisant comme le montre les figures ci-dessus. Les deux graphes réponse original et réponse simulée avec M estimé sont identiques, donc on a obtenu un bon suivi des deux diagrammes (originale et estimé). Les niveaux y2 du Tank 2(courbes supérieures) et y1 du réservoir 1 (courbes inférieures) sont affichés avec leurs points de consigne. Réservoir. Les niveaux égaux à un correspondent aux réservoirs pleins.

**C. Troisième étape :** on change les paramètres de simulation du processus (dépassement ou erreur)

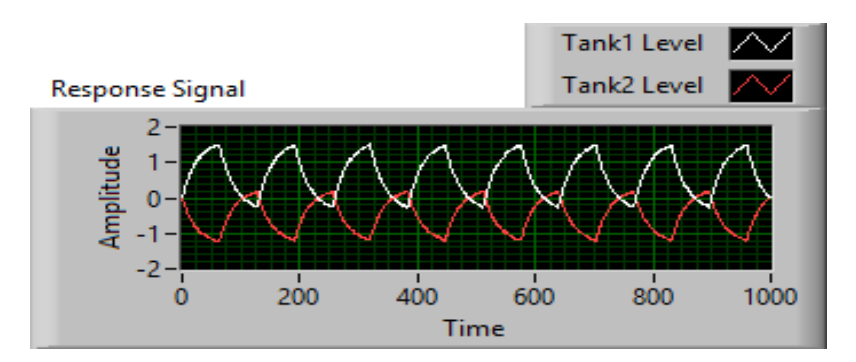

**Figure III.24 :** Niveau de réservoir

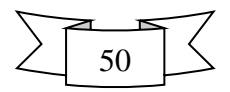

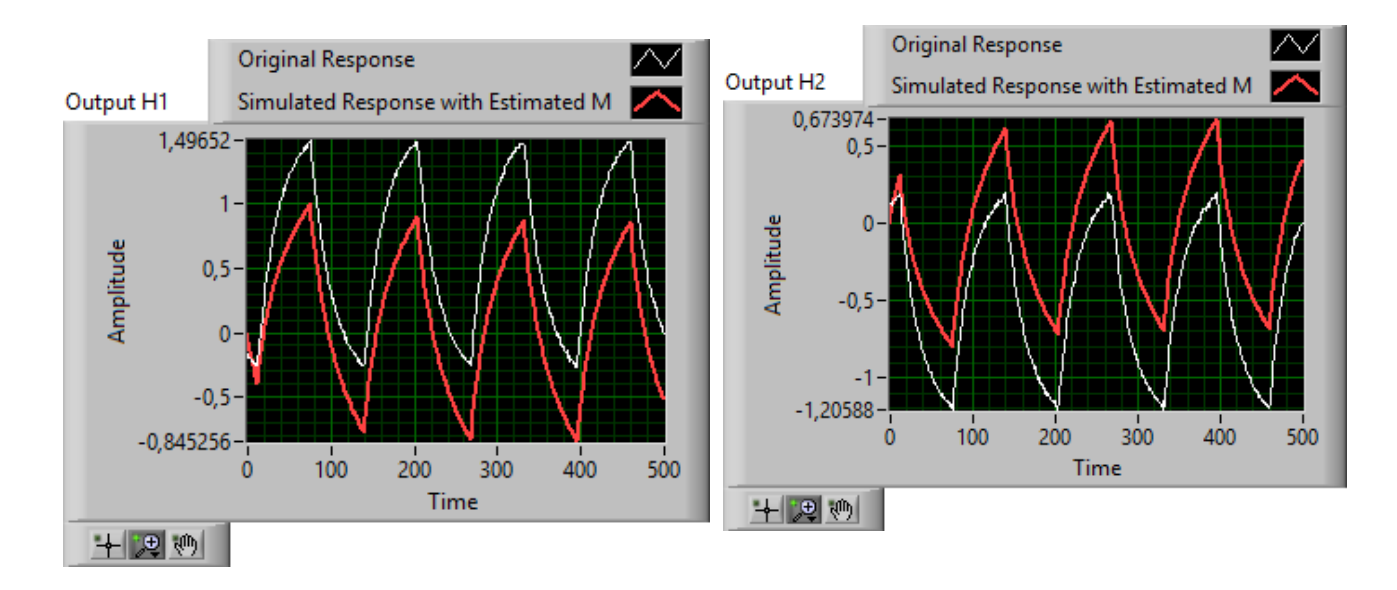

 **Figure.III.25 :** Résultat du modèle d'identification des données simulées

On constate d'après les résultats illustrés dans ces figures du modèle d'identification des données simulées que les deux graphes réponse original et réponse simulée avec M estimé ne sont pas identiques, donc on remarque ici qu'il y a un dépassement au niveau des réservoirs (erreur du système).

### **III.4. Conclusion**

 Dans ce chapitre, on a pu savoir comment superviser en premier projet un convoyeur dans une industrie ainsi une application qui permet de calculer l'état de ce processus. En plus, on a étudié et simuler un système de contrôle de niveau quadruple-réservoir sous le logiciel LabVIEW et on a pu apprécier ces fonctions qui sont dédiées à ce genre de programmation et spécialement à la simulation du système SCADA.

On conclut que :

- ❖ La supervision assure surtout le rôle de contrôle-commande.
- ❖ Elle est souvent centralisée dans une salle de contrôle.

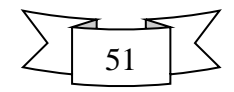

Les outils de supervision ou SCADA s'adressent à tous les industriels ayant des nécessités de pilotage et de visualisation de leurs équipements, ces outils « temps réel » ont pour principaux buts la représentation graphique et la prise en charge de fonctions avancés du procédé. Pourvus de fonctions avancés et génériques, les systèmes de supervision offrent la possibilité d'un premier niveau d'organisation et d'agrégation de données (ex : mises à l'échelle, gestion de bandes mortes...).

Les principaux objectifs des systèmes de supervision sont :

- Concentrer les données, déporter ou centraliser le pilotage du procédé

 - Apporter une vision temps réel des états permettant aux opérateurs de réagir et de décider rapidement

 - Apporter les premiers outils d'analyses nécessaires aux contrôles des équipements concernés (historiques, courbes, alarmes, login)...

 **A**u cours de ce travail, nous avons étudié et évalué la possibilité et les apports d'une Télégestion de la supervision SCADA. Dans cette étude nous avons pris comme exemple le système de supervision et de contrôle du transport de l'élément dans une tapée roulant, Ainsi un processus quadruple-réservoir afin d'étudier l'impact de l'utilisation de les technologies et plus précisément le logiciel LabVIEW qui assure la télégestion des procédés.

 **O**n a utilisé LabVIEW une utilisation académique afin d'apprécier ses fonctionnalités dans la supervision, la commande, l'analyse de données et il s'est avéré un outil très puissant.

**L**a télégestion est une discipline qui dépend essentiellement de l'automatique, l'électronique, l'informatique et des télécommunications. Elle permet d'assurer le bon fonctionnement des installations industrielles géographiquement réparties en garantissant entre autres sa sécurité, sa surveillance et le contrôle et commande locale et à distance. etc

**L**a simulation du système de supervision SCADA, malgré un nombre relativement élevé des variables pertinentes (entrées, sorties et alarmes), a pu fonctionner correctement

Les solutions de supervision disponibles sur le marché sont nombreuses et bien représentées par les grands constructeurs, les éditeurs mettent à disposition une offre progicielle en y ajoutant parfois une spécialisation « métier ».

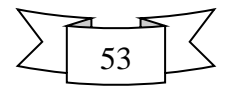

# **Difficultés rencontrées**

**D**ans un premier temps, compte-tenu de la nature du projet, il nous a été difficile de déterminer l'ampleur de la tâche. La simulation d'un système de supervision SCADA offre de nombreuses possibilités en matière d'applications.

La plus grande difficulté rencontrée lors de ce projet est l'ors de l'installation du logiciel (la version du logiciel est n'est pas compatible avec tous les Windows) ainsi l'installation des toolkit

**E**nfin, d'une manière générale nous avons mal estimé la durée <sup>à</sup> attribuer <sup>à</sup> certaines tâches, ce qui au final ne nous a pas permis de finir tout ce que nous souhaitions entreprendre.

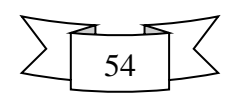

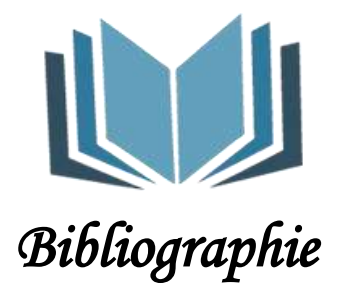

**[1]** [Jean Gabès](https://www.eyrolles.com/Accueil/Auteur/jean-gabes-94960) et [Nat Makarévitch,](https://www.eyrolles.com/Accueil/Auteur/nat-makarevitch-69404) « Nagios3 pour la supervision et la métrologie », Edition [Eyrolles,](https://www.eyrolles.com/Accueil/Editeur/6/eyrolles.php) 2009.

**[2]** Site web : <http://www.o00o.org/monitoring/bases.html>

**[3]** site web : [http://www-igm.univ-mlv.fr/dr/XPOSE2007/dmichau\\_supervision.html](http://www-igm.univ-mlv.fr/dr/XPOSE2007/dmichau_supervision.html)

**[4]** Mémoire master, Etude d'un système de supervision et de contrôle, SCADA de la région de transport est RTE, Skikda année 2014

[**5]** Site web : <https://bencherifcheikh.wordpress.com/2012/08/08/le-protocole-snmp/>

**[6]** Site web : [https://www.memoireonline.com/04/12/5604/Monitoring-dune-infrastructure](https://www.memoireonline.com/04/12/5604/Monitoring-dune-infrastructure-%20%20%20%20informatique-sur-base-doutils-libres.html)[informatique-sur-base-doutils-libres.html](https://www.memoireonline.com/04/12/5604/Monitoring-dune-infrastructure-%20%20%20%20informatique-sur-base-doutils-libres.html)

**[7]** Loic Fontaine et Bruno Legros, « Maitrisez la supervision de votre système d'information ». Edition ENI, 2012.

**[8]** Site web : http://www.commentcamarche.net/contents/537-le-protocole-snmp. Mars 2016.

**[9]** Site web : [https://fr.wikipedia.org/wiki/Internet\\_Control\\_Message\\_Protocol. Avril 2016.](https://fr.wikipedia.org/wiki/Internet_Control_Message_Protocol.%20Avril%202016)

**[10]** Site web :http://google.com/search ?q=protocol+icmp source=lnms tbm=isch sa=X ved=

UKEwit6P6ZjsXbAhWkKcAKHQ\_vBoQ\_AUICigB&biw=1600&bih=794#imgrc=1Fbm8K LxAMCRlM

**[11]** Site web : [https://christal-is.com/actualites/le-cloud-computing-ou-linformatique-en](https://christal-is.com/actualites/le-cloud-computing-ou-linformatique-en-nuage-ou-nuagique/)[nuage-ou-nuagique/](https://christal-is.com/actualites/le-cloud-computing-ou-linformatique-en-nuage-ou-nuagique/)

**[12]** Ikhlef Boualem, « Contribution à l'étude de supervision industrielle automatique dans un environnement SCADA»mémoire de magistère, université Mohamed Bougara de Boumerdes, 2009.

**[13]** «Supervisory Control and Data Acquisition (SCADA) Systems», National Communications System, Technical Information Buletin 04-1 Octobre 2004.

**[14]** Keith Stouffer, Joe Falco, Karen Kent « Guide to Supervisory Control and Data Acquisition (SCADA) and Industrial Control Systems Security», NIST Special Publication 800-82.

**[15]** David Bailey,Edwin wright « Practical SCADA for Industry», Edition Newnes, 2003.

**[16]** Ronald L. Krutz «Securing SCADA Systems», Edition Wiley Publishing, Inc 2006.

**[17]** John Park, Steve Mackay « Practical Data Acquisition for Instrumentation and Control Systems », Edition Newnes, 2003.

**[18]** Gordon Clarke, Deon Reynders, Edwin Wright, « Practical Modern SCADA Protocols », Edition Newnes, 2004.

**[19]** John Park, Steve Mackay, Edwin wright, Deon Reynders «Practical Industrial Data Networks», Edition Newnes, 2003.

**[20]** John Park, Steve Mackay, Edwin wright, Deon Reynders «Practical Industrial Data Networks», Edition Newnes 2003

**[21]** John Park, Steve Mackay, Edwin Wright «Practical Data Communications for Instrumentation and Control», Edition Newnes 2003

[**22**] Ronald L. Krutz «Securing SCADA Systems», Edition Wiley Publishing, Inc 2006 **[23]** Daneels, w.Salter, "What is SCADA », international conference on accelerator and large experimental physics control systems, 1999.

**[24]:** David Bailey Edwin Wright « practical SCADA for industry " Elsevier,pages 47- 55,2003.